# Sonidos de material rodante en MSTS

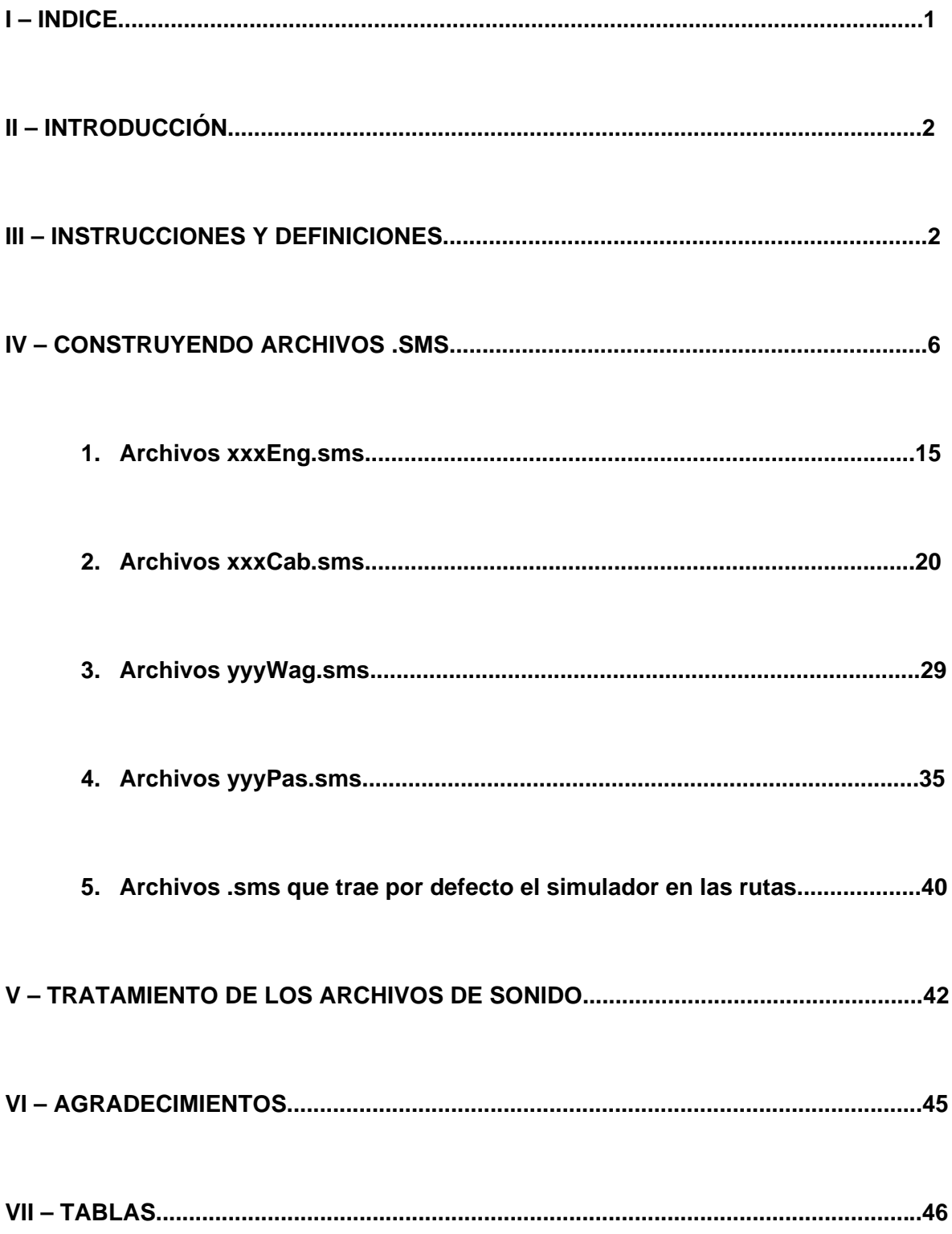

## **II – INTRODUCCIÓN.**

La idea de redactar estas notas sobre la reproducción de sonidos por parte del MSTS responde a la gran aceptación que han tenido mis modestos ensayos en la materia y a la inquietud que han conseguido despertar en los compañeros que nos reunimos en torno a esta afición. De modo que **lo que me propongo** con ello **no es escribir un tratado ni un tutorial, sino que todos aquellos intrépidos que se atrevan a leerlo detenidamente puedan probar su paciencia y puedan lograr comprender mínimamente el comportamiento del MSTS a la hora de reproducir el sonido de una locomotora o un vagón**, cosa que aún no termino de entender, y de que entre todos podamos conseguir que no suene a caja de zapatos (que fue lo que me movió a iniciarme en este jardín salvaje y poco explorado). Así que a todos ellos, mucha suerte...

## **III – INSTRUCCIONES Y DEFINICIONES.**

Para que podáis comprenderlo mejor, partiré de modelos predefinidos y en ellos iremos analizando que quiere decir cada línea e instrucción.

Cada modelo puede llevar en su carpeta, junto con sus archivos de diseño gráfico, otras dos que son "CABVIEW" y "SOUND". Lo normal es que las lleven, aunque lo que haya en ellas redireccione a otro material. En el caso de vagones y coches de pasajeros no es necesario, como veremos, lo cual supone un ahorro de espacio en el disco duro.

Hay 4 tipos de archivos para definir a todo el material que le indican al MSTS que sonidos debe reproducir y en que tipo de vista:

- **Xxxeng.sms** .- Sonidos de locomotora en la vista exterior.
- **Xxxcab.sms**.- Sonidos de locomotora en la vista interior.
- **Yyywag.sms**.- Sonidos de vagones en la vista exterior.
- **Yyypas.sms**.- Sonidos de vagones en la vista interior.

Podéis llamarlos como queráis, pero este viene siendo el criterio "universal". Eso si, deben coincidir con lo que tenga el material escrito en su correspondiente archivo "zzz.eng" si es locomotora o "zzz.wag" si es vagón. Veréis que utilizo xxx, yyy o zzz en los nombres de los archivos. Esto no es mas que una forma de representar el nombre, pueden ser números o letras. Estos archivos se abren con el programa "Wordpad" del Windows.

Bueno, pues si comenzamos a leer uno de esos 4 archivos que arriba os indicaba veremos muchas cosas interesantes. Por ejemplo, comencemos con una locomotora diesel, la DASH 9. En su archivo **d9.eng** podemos leer:

*SIMISA@@@@@@@@@@JINX0x1t\_\_\_\_\_\_* 

*Tr\_SMS (* 

Poco puedo deciros a cerca de estas líneas, simplemente que deben estar ahí, como el envoltorio de cartón que llevan los tubos dentífricos... A continuación le podéis incluir el comentario que queráis, para que siempre tengáis presente que actualización tenéis entre manos, quien fue el incauto que tocó el archivo, o que tenéis que ir a comer el sábado a casa de la suegra y no queréis que se os olvide por aquello del rodillo impactando en la frente...

*Skip ( \*\*\* Sonido exterior para diesel Dash9 - Melquiadex Febrero 2006 \*\*\* )* 

Siempre que queráis comentar algo, deberéis escribirlo entre paréntesis tal y como queda en la línea de arriba, de modo que el simulador no lo tendrá en cuenta. También podéis encontrarlo encabezado por *Skip ( )*. Eso sí, no os enrolléis mucho, no es necesario contar la vida del portero, cuanto mas claro y escueto, mejor.

A continuación hay que definir la escala de importancia. Digamos que aunque son 5, lo normal es utilizar las impares para todas las vistas y la cero para las circulaciones controladas por el ordenador (Inteligencia Artificial). Para entendernos, El pc intentará reproducir todos los sonidos primero de la escala 5, luego de la 3 y finalmente de la 1, de modo que sirven para que cuando este reproduciendo un sonido cualesquiera, suene otro simultáneamente. Justo por delante, es costumbre indicar la cantidad de sonidos y para que sirven, aunque yo no suelo hacerlo por no extender la redacción del archivo y porque siempre suelo seguir el mismo orden. Cada cual lo haga como mejor se entienda:

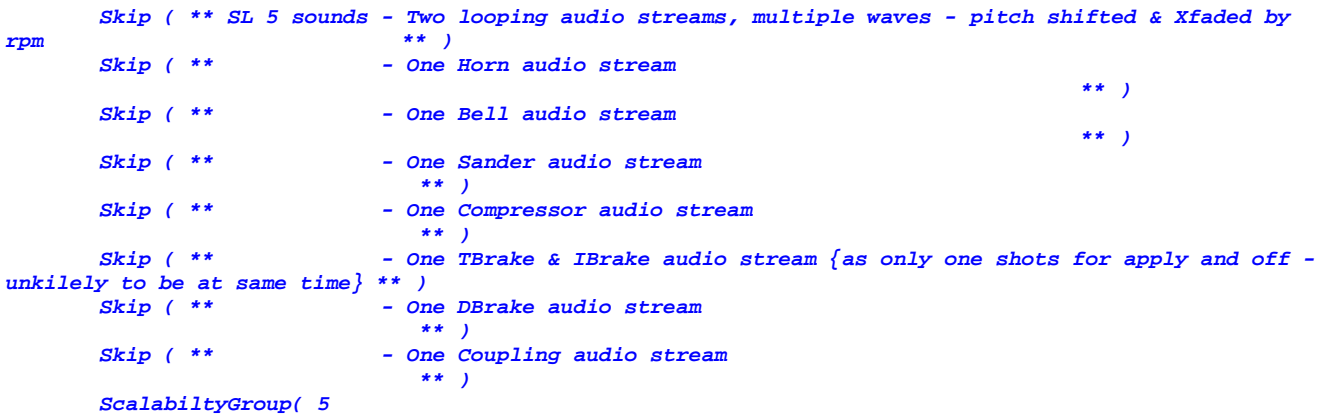

A continuación se definen las vistas en las que se podrán escuchar los sonidos que estáis definiendo, y la distancia hasta donde se podrán escuchar. Supongo que esa distancia será en unidades del imperio, pero para no liarnos supondremos que son en metros ya que no tiene la menor importancia porque no creo que andéis ninguno con un metro midiendo... La cuestión, y esto puede traeros por la calle de la amargura, es que cuando tengáis un vagón cortito entre manos, si le dais una distancia muy amplia puede interferir en el sonido de los otros y aquello termine por no sonar o sea peor que mi vecina del quinto imitando a los de OT. Si os encontráis con este problema, probad a ir rebajando esta distancia. Eso si, para las locomotoras es interesante que sea mas bien alto, para que cuando termine de pasar la composición sigáis escuchando el motor alejándose por la pradera de los pecadores (ejem). En el modelo de la dash esto es lo que figura:

```
 Activation ( ExternalCam () Distance (1000) ) 
 Deactivation ( CabCam () PassengerCam () Distance (1000) ) 
 Volume(1.0) 
 Streams ( 9
```
Si os fijáis, los sonidos se activan en la vista externa hasta una distancia de 1000 (metros???) y no está activa en las vistas de cabina ni de pasajero, también a esa misma distancia.

A continuación indica el volumen al que deben reproducirse todos los sonidos .wav, pero esto en mi opinión es más interesante definírselo a cada uno por separado, pues la calidad de las grabaciones y en función de la prioridad que le otorguéis a cada uno puede hacer que varíe. Si os fijáis en los sonidos para las vistas interiores, además incluyen *Stereo ()* lo cual quiere decir que todos esos archivos .wav son estéreos.

Finalmente, esto sí que os traerá más de un quebradero de cabeza, indican la cantidad de eventos que hay en esta escala de prioridad. En este caso concreto son 9 eventos (*Streams*) que a continuacion os iré describiendo su estructura. El primero es el motor:

```
Stream ( 
        Priority ( 6 ) 
         Triggers ( 11 
                 Skip( **** The engine/current related sounds - Stream 1 {Xfade} **** ) 
                  Initial_Trigger ( StartLoop 
( 1 File ( "x_d9_power_cruise1.wav" -1 ) SelectionMethod ( SequentialSelection ) ) ) 
                 Variable_Trigger ( Variable2_Inc_Past 0.050 ReleaseLoopRelease () ) 
                 Variable_Trigger ( Variable2_Inc_Past 0.150 StartLoop 
( 1 File ( "x_d9_power_cruise3.wav" -1 ) SelectionMethod ( SequentialSelection ) ) ) 
                 Variable_Trigger ( Variable2_Inc_Past 0.450 ReleaseLoopRelease () ) 
                 Variable_Trigger ( Variable2_Inc_Past 0.550 StartLoop 
( 1 File ( "x_d9_power_cruise5.wav" -1 ) SelectionMethod ( SequentialSelection ) ) ) 
                 Variable_Trigger ( Variable2_Inc_Past 0.850 ReleaseLoopRelease () ) 
                 Variable_Trigger ( Variable2_Dec_Past 0.850 StartLoop 
( 1 File ( "x_d9_power_cruise5.wav" -1 ) SelectionMethod ( SequentialSelection ) ) ) 
                 Variable_Trigger ( Variable2_Dec_Past 0.550 ReleaseLoopRelease () ) 
                 Variable_Trigger ( Variable2_Dec_Past 0.450 StartLoop 
( 1 File ( "x_d9_power_cruise3.wav" -1 ) SelectionMethod ( SequentialSelection ) ) ) 
                 Variable_Trigger ( Variable2_Dec_Past 0.150 ReleaseLoopRelease () ) 
                 Variable_Trigger ( Variable2_Dec_Past 0.050 StartLoop 
( 1 File ( "x_d9_power_cruise1.wav" -1 ) SelectionMethod ( SequentialSelection ) ) ) 
<i>(a) \frac{1}{2} (b) \frac{1}{2} (b) \frac{1}{2} (b) \frac{1}{2} (b) \frac{1}{2} (b) \frac{1}{2} (b) \frac{1}{2} (b) \frac{1}{2} (b) \frac{1}{2} (b) \frac{1}{2} (b) \frac{1}{2} (b) \frac{1}{2} (b)
```
Este es un evento (*Stream*) cuya prioridad (*Priority*) es de nivel 6, que contiene 11 desencadenantes o disparadores (*Triggers*). Vamos por partes.:

- Un evento es un sonido en concreto, como el del motor (a veces va en dos), el arenero, el silbato, etc.
- La prioridad es un valor que define la importancia que tiene ese evento. Cuando el pc dice basta ya, comienza a discriminar los sonidos con menor importancia y solo reproducirá aquellos más importantes. Por tanto, esto requiere vuestra atención para cuando os crucéis con otra circulación. En los sonidos interiores no suele generar conflictos.
- Los desencadenantes (literalmente disparadores) son los hechos y acciones que activan la reproducción de los sonidos. Aquí hay una variedad que acontinuación dos describo:
	- 1. *Discrete\_Trigger ( x* .- Estos desencadenantes necesitan de una acción por nuestra parte para que se produzcan, como puede ser el pulsar el freno. La  $_{x}$  indica la acción en concreto. Os dejo al final una lista con todos los que hay.
	- 2. *Initial\_Trigger (* .- Estos desencadenantes comienzan al principio de la actividad, es decir, son iniciales.
	- 3. *Variable\_Trigger ( x* .- Estos desencadenantes son similares a los primeros, con la diferencia de que estos responden a situaciones provocadas bien por nosotros o por el entorno. Estos son los desencadenantes posibles:
		- *Speed* (velocidad en metros por segundo, atención).
		- *Variable1* (por lo visto, es algo relacionado con la velocidad de rotación de las ruedas aunque nadie lo utiliza, también en metros por segundo atención).
		- variable2 (se refiere a la posición del regulador de marcha, y la escala va desde 0.00 hasta 1.00).
		- *Variable3* (en locos de vapor, al parecer, es el valor que multiplicado por 100 daría el numero de libras de carbón por hora, aunque no tengo ni idea de lo que va; en cambio, en locos diesel, se refiere al valor de freno dinámico, también entre 0.00 y 1.00 es decir, entre el 0% y el 100% aplicado).

En el ejemplo, han definido un sonido inicial del motor en su punto muerto, y luego en función del valor del regulador de marcha se van activando unos u otros sonidos wav correspondientes al motor revolucionado. Puede parecer complicado, pero luego entraremos en detalles de que quiere decir cada instrucción.

A continuación se definen curvas para establecer unos valores tanto para el volumen como para la frecuencia a la que debe reproducirse el sonido correspondiente. Esto de las curvas es muy útil pero requiere algo de imaginación. Todos en el cole alguna vez pintamos gráficas (donde estará mi profesora Luisa de matemáticas...). Pues bien, si nos centramos en la curva veréis que se refiere a la frecuencia, y depende de la variable2, es decir, del regulador de mando. En este caso han definido 8 puntos de la gráfica. La primera columna corresponde al eje de abscisas (x) y corresponde a la posición del regulador, y la segunda columna al eje de ordenadas (y) que en este caso es la frecuencia o velocidad de reproducción de los archivos de sonido. Lo normal es que los archivos se encuentren a 11 KHz, pero aquí hay que escribirlos en Hz, que no se os olvide. Esto es muy útil para revolucionar el motor y que ruja hasta que se caigan los tornillos... Finalmente, debéis indicarle que intervalos (*Granularity*) debe tomar de la variable x para calcular los correspondientes valores de la y (vamos, como lo que solíamos hacer en clase), lo que no pillo es por que le dicen que coja cada 100 *( 100 )*, supongo que se referirán a cada 0.100 pero esto es lo que hay, y no os compliquéis la vida, lo dejáis igual.

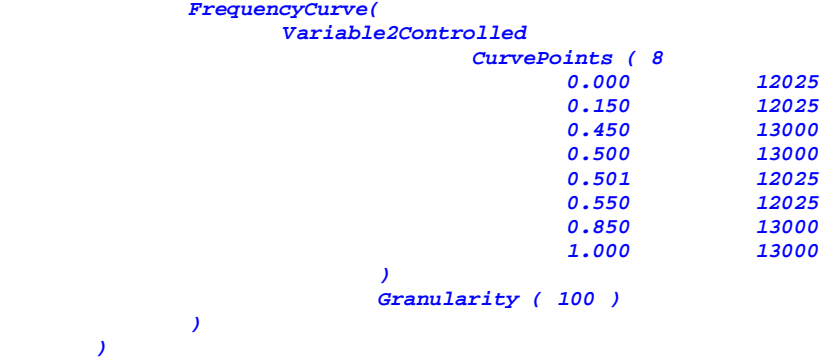

Un ejemplo con el volumen podría ser el siguiente:

```
 VolumeCurve( 
       SpeedControlled 
            CurvePoints ( 5 
 8.00 0.4 
 7.50 0.4 
 1.00 0.2 
 0.50 0.1 
 0.01 0.0 
 ) 
           Granularity ( 0.05 ) 
     ) 
 )
```
En este caso, el intervalo es de 0.05, es decir, que va a calcular el valor de volumen que le corresponde para valores de velocidad de 8.00, 7.95, 7.90, 7.85, etc.

Si os fijáis, terminamos con dos paréntesis. Esto os traerá muchísimos problemas si no prestáis mucha atención, y ayuda mucho escribirlos en cascada bien ordenaditos. Por cada uno que abráis, lógicamente habrá otro que cierre. Lo normal es que cada evento termine con dos paréntesis y le siga otro evento. Si no hay más porque termina un nivel de prioridad, habrá 4, y si terminamos el archivo, entonces habrá 5.

Y pasaríamos al siguiente evento. Ahora vamos a ir viendo las posibilidades que tenemos para reproducir el sonido correspondiente a cada desencadenante. En el ejemplo de arriba, aparecía lo siguiente:

 *Variable\_Trigger ( Variable2\_Inc\_Past 0.150 StartLoop ( 1 File ( "x\_d9\_power\_cruise3.wav" -1 ) SelectionMethod ( SequentialSelection ) ) ) Variable\_Trigger ( Variable2\_Inc\_Past 0.450 ReleaseLoopRelease () )* 

Sabemos lo que quiere decir variable\_Trigger ( variable<sup>2</sup> pero debemos aprender todas las posibilidades que hay. Tanto para la velocidad como para la posición del regulador, habrá que especificarle a partir de que valor comienza a reproducirse, o deja de reproducirse un sonido:

- *Variable2\_Inc\_Past 0.150* Cuando el valor aumente de 0.150.
- *Variable2\_Dec\_Past 0.150* Cuando el valor disminuya de 0.150.

A continuación hay que decirle como reproducir el sonido que le corresponda. Hay varias opciones:

- 1. *PlayOneShot* Que reproduzca una vez el archivo wav del tirón.
- 2. *StartLoop* Esta instrucción hace que el archivo de sonido comience a repetirse desde el principio hasta el final de forma continuada. Algo así como ocurre cuando activáis el arenero. Esto se utiliza en archivos en los que no establezcamos "marcas" (luego comentaremos este concepto).
- 3. *ReleaseLoopRelease* De esta forma se ordena que deje de reproducirse el archivo de sonido que comenzó con la instrucción anterior.
- 4. *StartLoopRelease* Esta instrucción hace que el archivo de sonido comience desde el principio hasta donde se encuentre la segunda marca, volviendo a la posición en la que se encuentra la primera marca, y creándose un bucle entre ambas de forma continua. Esto ocurre cuando utilizamos el silbato del tren.
- 5. *ReleaseLoopReleaseWithJump* Lo que le estamos diciendo es que cuando vuelva a pasar por la segunda marca, no vuelva a la primera sino que continúe hasta el final y no repita más el archivo de sonido.

Como veis, las instrucciones 2-3 y 4-5 son complementarias. Las primeras inician la reproducción del sonido y las segundas lo concluyen. A continuación debéis definirles cuantos archivos wav hay para poder reproducir (solo 1 en cada ocasión), es decir, que podríamos tener dos o tres silbatos por ejemplo, solo que cada vez que pulsásemos la barra espaciadora escucharíamos uno de esos tres, por ejemplo. Recordad que siempre hay restarle una unidad al archivo wav que va entre comillas. No tengo ni la menor idea del motivo, pero si no lo ponéis da error. Para concluir con el desencadenante hay que decirle como decidir el silbato a reproducir de entre esos tres que comentaba por ejemplo *SelectionMethod*. Hay dos tipos, uno aleatorio y otro por orden de cómo estén redactados. En el caso de los anunciadores de paradas, esto hace que sigan un orden geográfico o vayan al azar. Estas instrucciones son *SequentialSelection* para seguir un orden y para *RandomSelection* elegirlos al azar. Recopilando un poco:

```
 Variable_Trigger ( Variable2_Inc_Past 0.150 StartLoop 
( 1 File ( "x_d9_power_cruise3.wav" -1 ) SelectionMethod ( SequentialSelection ) ) ) 
 Variable_Trigger ( Variable2_Inc_Past 0.450 ReleaseLoopRelease () )
```
Esto quiere decir que cuando el regulador pase del valor 0.150 comience a repetirse de principio a fin el archivo x\_d9\_power\_cruise3.wav, y que cuando supere el valor 0.450 termine y no se reproduzca más.

Un último detalle. Los archivos exteriores siguiendo un criterio "universal" se nombran comenzando por x\_ y los interiores no.

## **IV – CONSTRUYENDO ARCHIVOS .SMS.**

¿Estamos perdidos o nos encontramos todos situados??? Más adelante nos meteremos en el tratamiento de los archivos.wav, pero de momento deberíamos saber interpretar un archivo .sms (al menos entender de que va la película). Ahora nos pondremos a definir un ejemplo de cada tipo de archivo .sms.

En primer lugar hay que tener muy claro el nombre de los archivos de sonido que vamos a crear y habrá que modificar en el archivo **.eng** (para locomotoras) o **.wag** (vagones y coches de

pasajeros) la línea que remite a los archivos de sonido que estamos creando. Para ver esto mejor tomemos como ejemplo la dash9 y un coche de pasajeros del acela. Si editamos el archivo **dash9.eng** que se encuentra dentro de la caperta "DASH9" con el programa "MC WORDPAD" encontraremos dos líneas que hacen referencia a los sonidos (en rojo) y una que hace referencia a la cabina de conducción (en verde):

```
SIMISA@@@@@@@@@@JINX0D0t______ 
Wagon ( Dash9 
       comment(Dash 9-44CW) 
       Type ( Engine ) 
       WagonShape ( dash9.s ) 
       comment( real: 10ft+3in 15ft+5in 73ft+2in ) 
       Size ( 3.594m 4.431m 21.8m ) 
       comment( 420k lb is the maximum ) 
       Mass ( 155t ) 
       WheelRadius ( 42in/2 ) 
       InertiaTensor ( Box ( 3.594m 4.431m 21.8m ) ) 
       Coupling ( 
              Type ( Automatic ) 
              Spring ( 
                     Stiffness ( 1e6N/m 5e6N/m ) 
 Damping ( 1e6N/m 1e6N/m ) 
 Break ( 1.1e7N 1.1e7N ) 
              r0 ( 20cm 30cm ) 
 ) 
              comment( CouplingHasRigidConnection () ) 
              Velocity ( 0.1m/s ) 
 ) 
       Buffers ( 
              Spring ( 
                     Stiffness ( 1e6N/m 5e6N/m ) 
                    Damping ( 1e6N/m/s 1e6N/m/s ) 
                     r0 ( 0m 1e9 ) 
<i>(a) \frac{1}{2} Centre ( 0.5 ) 
              Radius ( 1 ) 
        Angle ( 0.5deg ) 
 ) 
       Adheasion ( 0.2 0.4 2 0 ) 
       DerailRailHeight ( 4cm ) 
       DerailRailForce ( 2.5*155t ) 
       DerailBufferForce ( 500kN ) 
       NumWheels ( 1 ) 
       Friction ( 
 100N/m/s 1 -1mph 0 1 
 5.1N/rad/s 1 -1rad/s 0 1 
 ) 
       AntiSlip () 
       BrakeEquipmentType( "Triple_valve, Auxilary_reservoir, Emergency_brake_reservoir" ) 
       BrakeSystemType( "Air_single_pipe" ) 
       MaxBrakeForce( 140kN ) 
       EmergencyBrakeResMaxPressure( 110 ) 
       TripleValveRatio( 2.5 ) 
       MaxReleaseRate( 40 ) 
       MaxApplicationRate( 40 ) 
       MaxAuxilaryChargingRate( 35 ) 
       EmergencyResCapacity( 10 ) 
       EmergencyResChargingRate( 30 ) 
       BrakeCylinderPressureForMaxBrakeBrakeForce( 70 ) 
       IntakePoint ( 3.33 2.0 FuelDiesel ) 
       IntakePoint ( -3.33 2.0 FuelDiesel ) 
       Lights ( 10 
              Light ( 
                     comment( Sphere of light ) 
 Type ( 1 ) 
 Conditions ( 
                           Headlight ( 3 )
```

```
 Unit ( 2 ) 
 ) 
                  Cycle ( 0 ) 
                  FadeIn ( 0.5 ) 
                  FadeOut ( 0.5 ) 
                  States ( 1 
                        State ( 
                              Duration ( 0.0 ) 
                              LightColour ( ffffffff ) 
                              Position ( 0.0 3.5 18 ) 
                              Transition ( 0 ) 
 Radius ( 400.0 ) 
 Angle ( 15.0 ) 
 ) 
 ) 
<i>(a) \frac{1}{2} Light ( 
                  comment( Head light dim ) 
 Type ( 0 ) 
 Conditions ( 
                       Headlight ( 2 ) 
                        Unit ( 2 ) 
 ) 
                  FadeIn ( 0.5 ) 
                  FadeOut ( 0.5 ) 
                  Cycle ( 0 ) 
                  States ( 1 
                        State ( 
                              Duration ( 0.0 ) 
                              LightColour ( 80ffffff ) 
                              Position ( 0.15 3.20 9.679 ) 
                              Azimuth ( 0.0 -5.0 5.0 ) 
                              Transition ( 0 ) 
                              Radius ( 1.0 ) 
 ) 
 ) 
 ) 
            Light ( 
                  comment( Head light bright ) 
                  Type ( 0 ) 
                  Conditions ( 
                       Headlight ( 3 ) 
                        Unit ( 2 ) 
 ) 
                  FadeIn ( 0.5 ) 
                  FadeOut ( 0.5 ) 
                  Cycle ( 0 ) 
                  States ( 1 
                        State ( 
                              Duration ( 0.0 ) 
                              LightColour ( ffffffff ) 
                              Position ( 0.15 3.20 9.679 ) 
                              Azimuth ( 0.0 -5.0 5.0 ) 
                              Transition ( 0 ) 
                              Radius ( 1.0 ) 
 ) 
<i>(a) \frac{1}{2} (b) \frac{1}{2} (b) \frac{1}{2} (b) \frac{1}{2} (b) \frac{1}{2} (b) \frac{1}{2} (b) \frac{1}{2} (b) \frac{1}{2} (b) \frac{1}{2} (b) \frac{1}{2} (b) \frac{1}{2} (b) \frac{1}{2} (b)
 ) 
            Light ( 
                  comment( Head light bright ) 
 Type ( 0 ) 
 Conditions ( 
                      Headlight ( 3 ) 
                        Unit ( 2 ) 
 ) 
 FadeIn ( 0.5 ) 
                  FadeOut ( 0.5 ) 
                             Cycle ( 0 ) 
                  States ( 1 
                        State ( 
                              Duration ( 0.0 ) 
                              LightColour ( ffffffff ) 
                              Position ( 0.15 3.20 9.679 ) 
                              Azimuth ( 0.0 -5.0 5.0 ) 
                              Transition ( 0 ) 
                              Radius ( 1.0 ) 
 ) 
 )
```

```
 ) 
           Light ( 
                 comment( Front right flashing light ) 
 Type ( 0 ) 
 Conditions ( 
                      Headlight ( 3 ) 
                      Unit ( 2 ) 
 ) 
 Cycle ( 0 ) 
 FadeIn ( 0.5 ) 
                 FadeOut ( 0.5 ) 
                States (
                      State ( 
                           Duration ( 0.3 ) 
                           LightColour ( ffffffff ) 
                           Position ( -0.60932 1.98713 10.600 ) 
                           Azimuth ( 0 -17.0 -17.0 ) 
                           Transition ( 0 ) 
                           Radius ( 1.5 ) 
 ) 
                      State ( 
                           Duration ( 0.3 ) 
                           LightColour ( 00000000 ) 
                           Position ( -0.60932 1.98713 10.600 ) 
                           Azimuth ( 0 -17.0 -17.0 ) 
                           Transition ( 0 ) 
                           Radius ( 1.5 ) 
 ) 
 ) 
 ) 
           Light ( 
                 comment( Front left flashing light ) 
                      Type ( 0 ) 
                 Conditions ( 
                      Headlight ( 3 ) 
                      Unit ( 2 ) 
 ) 
                 Cycle ( 0 ) 
                 FadeIn ( 0.5 ) 
                 FadeOut ( 0.5 ) 
                 States ( 2 
                      State ( 
                           Duration ( 0.3 ) 
                           LightColour ( 00000000 ) 
                           Position ( 0.60123 1.98713 10.600 ) 
                           Azimuth ( 0 17.0 17.0 ) 
                           Transition ( 0 ) 
                           Radius ( 1.5 ) 
 ) 
                      State ( 
                           Duration ( 0.3 ) 
                           LightColour ( ffffffff ) 
                           Position ( 0.60123 1.98713 10.600 ) 
                           Azimuth ( 0 17.0 17.0 ) 
                           Transition ( 0 ) 
                           Radius ( 1.5 ) 
 ) 
 ) 
 ) 
           Light ( 
                 comment( Rear bottom light ) 
 Type ( 0 ) 
 Conditions ( 
                           Headlight ( 3 ) 
                           Unit ( 3 ) 
 ) 
                      FadeIn ( 0.5 ) 
 FadeOut ( 0.5 ) 
 Cycle ( 0 ) 
                      States ( 1 
                      State ( 
                           Duration ( 0.0 ) 
                           LightColour ( ffffffff ) 
                           Position ( 0.01007 4.10572 -9.59811 ) 
                           Azimuth ( -180 -180 -180 ) 
                            Transition ( 0 ) 
                           Radius ( 0.50 )
```

```
 ) 
 ) 
 ) 
            Light ( 
                  comment( Rear top light ) 
 Type ( 0 ) 
 Conditions ( 
                       Headlight ( 3 ) 
                        Unit ( 3 ) 
<i>) \frac{1}{2} ) \frac{1}{2} () \frac{1}{2} () \frac{1}{2} () \frac{1}{2} () \frac{1}{2} () \frac{1}{2} () \frac{1}{2} () \frac{1}{2} () \frac{1}{2} () \frac{1}{2} () \frac{1}{2} () \frac{1}{2} () \frac{1}{2} () \frac{1}{ FadeIn ( 0.5 ) 
 FadeOut ( 0.5 ) 
 Cycle ( 0 ) 
                  States ( 1 
                        State ( 
                             Duration ( 0.0 ) 
 LightColour ( ffffffff ) 
 Position ( 0.01007 4.26114 -9.59811 ) 
                              Azimuth ( -180 -180 -180 ) 
                              Transition ( 0 ) 
                              Radius (0.50 ) 
 ) 
 ) 
 ) 
            Light ( 
                  comment( Rear red light ) 
                          Type ( 0 ) 
                  Conditions ( 
                       Headlight ( 3 ) 
                        Unit ( 2 ) 
 ) 
                  FadeIn ( 0.5 ) 
                  FadeOut ( 0.5 ) 
                  Cycle ( 0 ) 
                  States ( 1 
                        State ( 
                             Duration ( 0.0 ) 
                              LightColour ( 80ff0000 ) 
                             Position ( 0.98651 2.12618 -10.677706 ) 
                              Azimuth ( -180 -180 -180 ) 
                              Transition ( 0 ) 
                              Radius ( 0.5 ) 
 ) 
 ) 
<i>(a) \frac{1}{2} ) 
     Sound ( "D9Eng.sms" ) 
Engine ( Dash9 
      Effects 
      ( 
            DieselSpecialEffects 
            ( 
                  comment 
 ( 
                        the format of these little blocks is as follow: 
 offset.x offset.y offset.z 
 normal.x normal.y normal.z 
                        width in metres 
                        defining the offset from the shape pivot point 
 where steam / smoke should appear, the direction 
 it should go and the width of the nozzle 
<i>(a) \frac{1}{2} Exhaust1 
 ( 
                         0 4.43914 -3.95274 
                      \begin{array}{cc} 0 & 1 & 0 \\ 0 & 15 \end{array}0.15
 ) 
 ) 
 )
```
*)* 

```
 Wagon ( Dash9 ) 
 Type ( Diesel ) 
 MaxPower ( 3263kW ) 
 MaxForce ( 650.65kN ) 
 MaxContinuousForce ( 550kN ) 
 RunUpTimeToMaxForce ( 30.0 ) 
 comment( thats the usable one, full capacity is 5300gal ) 
 MaxDieselLevel( 4720gal ) 
 MaxVelocity ( 74mph ) 
 MaxCurrent ( 1800A ) 
 comment( the range of the load meter is 0 to 1800Amps with motoring in green and 0 to 1200A 
 with braking in yellow) 
 comment( air gauge graph: 40-120psi) 
 WheelRadius ( 21in ) 
 comment( sanding system is switched off when faster than given velocity ) 
 Sanding ( 6mph ) 
 NumWheels ( 1 ) 
 MaxTemperature ( 120 ) 
 MaxOilPressure ( 90 ) 
 AirBrakesAirCompressorPowerRating( 1.7 ) 
 AirBrakesMainMinResAirPressure( 0 ) 
 AirBrakesMainMaxAirPressure( 130 ) 
 AirBrakesMainResVolume( 8 ) 
 AirBrakesAirCompressorWattage( 19000 ) 
 AirBrakesCompressorRestartPressure( 125 ) 
 AirBrakesAirUsedPerPoundsOfBrakePipePressure( 0.27 ) 
 AirBrakesHasLowPressureTest( 1 ) 
 AirBrakesIsCompressorElectricOrMechanical( 1 ) 
 EngineBrakesControllerMinPressureReduction( 6 ) 
 TrainBrakesControllerMinPressureReduction( 6 ) 
 EngineBrakesControllerHasProportionalBrake( 1 ) 
 EngineBrakesProportionalBrakeLag( 0.9 ) 
 EngineBrakesControllerMaxApplicationRate( 20 ) 
 TrainBrakesControllerMaxApplicationRate( 10 ) 
 EngineBrakesControllerMaxReleaseRate( 20 ) 
 TrainBrakesControllerMaxReleaseRate( 4 ) 
 EngineBrakesControllerEmergencyApplicationRate( 50 ) 
 TrainBrakesControllerEmergencyApplicationRate( 50 ) 
 EngineBrakesControllerMinSystemPressure( 0 ) 
 TrainBrakesControllerMinSystemPressure( 0 ) 
 EngineBrakesControllerMaxSystemPressure( 90 ) 
 TrainBrakesControllerMaxSystemPressure( 90 ) 
 EngineBrakesControllerEmergencyBrakeTimePenalty( 0 ) 
 TrainBrakesControllerEmergencyBrakeTimePenalty( 0 ) 
 EngineBrakesControllerFullServicePressureDrop( 26 ) 
 TrainBrakesControllerFullServicePressureDrop( 26 ) 
 DynamicBrakesMinUsableSpeed( 5 ) 
 DynamicBrakesMaximumEffectiveSpeed( 25 ) 
 DynamicBrakesMaximumForce( 100kN ) 
 DynamicBrakesResistorCurrentLimit ( 700 ) 
 DynamicBrakesCutInSpeed( 8 ) 
 DynamicBrakesMaxAirBrakePressure ( 15 ) 
 DynamicBrakesFadingSpeed( 25 ) 
 DynamicBrakesDelayTimeBeforeEngaging ( 10 ) 
 DynamicBrakesMaximumSpeedForFadeOut ( 65 ) 
 DynamicBrakesEffectAtMaximumFadeOut( 0 ) 
 DynamicBrakesHigherSpeedCurveExponent( 1 ) 
 DynamicBrakesLowerSpeedCurveExponent( 1 ) 
 DynamicBrakesNumberOfControllerNotches( 8 ) 
 DynamicBrakeHasAutoBailOff( 1 ) 
 BrakesEngineBrakeType( "Air_single_pipe" ) 
 BrakesTrainBrakeType( "Air_single_pipe" ) 
 BrakesEngineControllers( "Independent, Train, Dynamic" ) 
 EngineBrakesControllerDirectControlExponent( 1 ) 
CabView ( dash9.cvf ) 
 MaxDieselLevel ( 5300gal ) 
 DieselUsedPerHourAtMaxPower ( 60gal ) 
 DieselUsedPerHourAtIdle ( 10gal ) 
 DieselSmokeEffectInitialMagnitude( 2.2 ) 
 DieselSmokeEffectMaxMagnitude( 2.2 ) 
 DieselSmokeEffectInitialSmokeRate( 0.2 )
```

```
 DieselSmokeEffectMaxSmokeRate( 10 ) 
       DieselEngineIdleRPM( 315 ) 
       DieselEngineMaxRPM( 900 ) 
       DieselEngineSpeedOfMaxTractiveEffort( 13mph ) 
       DieselEngineMaxRPMChangeRate( 40 ) 
       DoesHornTriggerBell( 1 ) 
        comment( infinate sanding time ) 
       MaxSandingTime( -1 ) 
       EmergencyStopMonitor( 
               MonitoringDeviceMonitorTimeLimit( 0 ) 
               MonitoringDeviceAlarmTimeLimit( 0 ) 
               MonitoringDevicePenaltyTimeLimit( 0 ) 
               MonitoringDeviceCriticalLevel( 0 ) 
               MonitoringDeviceResetLevel( 0 ) 
               MonitoringDeviceAppliesFullBrake( 0 ) 
               MonitoringDeviceAppliesEmergencyBrake( 1 ) 
               MonitoringDeviceAppliesCutsPower( 1 ) 
               MonitoringDeviceAppliesShutsDownEngine( 0 ) 
 ) 
       VigilanceMonitor( 
               MonitoringDeviceMonitorTimeLimit( 25 ) 
               MonitoringDeviceAlarmTimeLimit( 17 ) 
               MonitoringDevicePenaltyTimeLimit( 0 ) 
               MonitoringDeviceCriticalLevel( 0 ) 
               MonitoringDeviceResetLevel( 0 ) 
               MonitoringDeviceAppliesFullBrake( 1 ) 
               MonitoringDeviceAppliesEmergencyBrake( 0 ) 
               MonitoringDeviceAppliesCutsPower( 0 ) 
               MonitoringDeviceAppliesShutsDownEngine( 0 ) 
 ) 
       OverspeedMonitor( 
               MonitoringDeviceMonitorTimeLimit( 0 ) 
               MonitoringDeviceAlarmTimeLimit( 0 ) 
               MonitoringDevicePenaltyTimeLimit( 0 ) 
               MonitoringDeviceCriticalLevel( 76 ) 
               MonitoringDeviceResetLevel( 0.1 ) 
               MonitoringDeviceAppliesFullBrake( 1 ) 
               MonitoringDeviceAppliesEmergencyBrake( 1 ) 
               MonitoringDeviceAppliesCutsPower( 1 ) 
               MonitoringDeviceAppliesShutsDownEngine( 0 ) 
               MonitoringDeviceAlarmTimeBeforeOverSpeed( 5 ) 
               MonitoringDeviceDoesSuppressionReset( 0 ) 
               MonitoringDeviceTriggerOnOverspeed( 74 ) 
               MonitoringDeviceResetOnZeroSpeed( 1 ) 
               MonitoringDeviceResetOnResetButton( 0 ) 
 ) 
       EngineControllers ( 
            Throttle ( 0 1 0.125 0 
                NumNotches ( 9 
                    Notch ( 0 0 Dummy ) 
                    Notch ( 0.125 0 Dummy ) 
                   Notch ( 0.25
                    Notch ( 0.375 0 Dummy ) 
                   Notch ( 0.5
                    Notch ( 0.625 0 Dummy ) 
 Notch ( 0.75 0 Dummy ) 
 Notch ( 0.875 0 Dummy ) 
                    Notch ( 1 0 Dummy ) 
 ) 
 ) 
            Brake_Engine ( 0 1 0.0125 0 
                NumNotches ( 1 
                    Notch ( 0 1 Dummy ) 
 ) 
 ) 
            Brake_Train ( 0 1 0.0125 0.75 
                NumNotches ( 5 
                    Notch ( 0 0 TrainBrakesControllerReleaseStart ) 
                    Notch ( 0.3 1 TrainBrakesControllerGraduatedSelfLapLimitedStart ) 
                    Notch ( 0.85 0 TrainBrakesControllerSuppressionStart ) 
                    Notch ( 0.9 0 TrainBrakesControllerContinuousServiceStart )
```

```
 Notch ( 0.95 0 TrainBrakesControllerEmergencyStart ) 
 ) 
 ) 
             Brake_Dynamic ( 0 1 0.1111 0 
                 NumNotches ( 10 
                     Notch ( 0 0 Dummy ) 
                     Notch ( 0.1111 0 Dummy ) 
                     Notch ( 0.2222 0 Dummy ) 
                     Notch ( 0.3333 0 Dummy ) 
                     Notch ( 0.4444 0 Dummy ) 
                     Notch ( 0.5555 0 Dummy ) 
                     Notch ( 0.6666 0 Dummy ) 
                     Notch ( 0.7777 0 Dummy ) 
                     Notch ( 0.8888 0 Dummy ) 
                     Notch ( 0.9999 0 Dummy ) 
 ) 
 ) 
             Combined_Control( 0 1 0.5 0.5 throttle dynamic ) 
             DirControl ( -1 0 1 1 ) 
             BellToggle( 0 1 0 ) 
             AWS ( 0 1 0 ) 
             Sanding ( 0 1 0 ) 
             Horn ( 0 1 0 ) 
             Wipers ( 0 1 0 ) 
             EmergencyStopToggle( 0 1 0 ) 
             Vigilance ( 0 1 0 ) 
             Headlights ( 0 0.25 1 0 ) 
         BailOffButton( 0 1 0 ) 
 ) 
        comment( fuel_level ) 
        EngineVariables ( 5300 ) 
        Sound ( "d9cab.sms" ) 
        Name ( "Dash 9" ) 
        Description ( 
        "GE-9-44CW (comúnmente denominada -Dash 9- ) es una moderna locomotora diesel-eléctrica 
fabricada por General Electric."+ 
         " La locomotora Dash 9, que utiliza tecnología de tracción de CC (corriente continua), forma 
parte de una línea de locomotoras"+ 
         " de alta fiabilidad y rentabilidad heredera de la serie Universal de locomotoras (apodadas -
submarinos-), primeros exponentes"+ 
         " del diesel de -segunda generación- a comienzos de la década de 1960. El diseño de esta 
locomotora es muy práctico y presenta"+ 
         " una buena visibilidad delantera y trasera al maquinista, así como un fácil acceso del equipo 
de mantenimiento al compartimiento del motor.\n\n"+ 
         " Puede conducir la locomotora Dash 9 en el itinerario Marias Pass de Montana, transportando 
mercancías entre Shelby y Whitefish.\n\n"+ 
         "Si decide probar esta locomotora en otra línea, debe tener en cuenta que estas unidades son 
más efectivas"+ 
         " para transportar mercancías en tramos largos y a velocidad de vagón de carga.\n\n"+ 
         "Especificaciones de Dash 9 \n\n"+ 
         "Tipo de locomotora: Diesel-eléctrica \n\n"+ 
         "Potencia: 4.400 hp\n\n"+ 
         "Velocidad máxima: 74 mph (119 km/h)\n\n"+ 
         "Relación de transmisión: 83:20\n\n"+ 
         "Fuente de energía: Motor diesel\n\n"+ 
         "Alternador: GMG 197\n\n"+ 
         "Motores de tracción: Seis motores eléctricos GE752ATM DC\n\n"+ 
         "Esfuerzo de tracción máximo al arrancar: 142,000 lb (64,410 kg)\n\n"+ 
         "Esfuerzo de tracción máximo continuado: 105,640 lb (47,917 kg)\n\n"+ 
         "Configuración de las ruedas: Doce ruedas de 42 pulgadas (107 cm)"+ 
         " de diámetro en una configuración C-C (dos conjuntos de tres ejes motrices)\n\n"+ 
         "Frenos: Independientes, automáticos y dinámicos\n\n"+ 
         "Alto: 15 pies, 5 pulgadas (4,70 m)\n\n"+ 
         "Ancho: 10 pies, 3 pulgadas (3,12 m)\n\n"+ 
         "Longitud: 73 pies, 2 pulgadas (22,25 m)\n\n"+ 
         "Peso: 210 toneladas de EE.UU. (190,5 toneladas métricas)" 
 ) 
        EngineOperatingProcedures ( 
        "Para arrancar el tren\n"+ 
        "1. Pulsa la tecla W para mover el inversor a la posicion -Avance- \n"+ 
        "2. Pulsa la tecla Ñ para liberar los frenos del tren.\n"+ 
        "3. Pulsa la tecla ` (Acento grave) para liberar los frenos de la locomotora.\n"+ 
               "4. Pulsa la tecla D para mover la Palanca Combined Power desde Idle a N1.\n"+ 
        "5. Gradualmente incrementa poder (Tecla D), de notch en notch, hasta que el tren alcance la 
velocidad que desees.\n\n"+ 
        "Para reducir la velocidad del tren\n"+ 
               "1. Pulsa la tecla A para poner la Palanca Combined Power en una posición inferior.\n"+
```

```
 "2. Usa los frenos para conseguir la velocidad deseada.\n\n"+ 
         "Para aplicar los frenos dinámicos\n"+ 
         "1. Pulsa la tecla A para mover la Palanca Combined Power a la posición Setup.\n"+ 
                "2. Espera 5 segundos hasta que el circuito de frenos se llene, entonces vuelve a pulsar la 
tecla A hasta conseguir el nivel de frenos dinámicos que desees (niveles B1 - B8).\n\n"+ 
         "Para liberar los frenos dinámicos\n"+ 
                "1. Pulsa la tecla D hasta la posición Idle.\n\n"+ 
         "Para aplicar los frenos del tren\n"+ 
         "1. Pulsa la tecla ' (Acento) para aplicar los frenos del tren.\n\n"+ 
         "Achicar los frenos del tren en la locomotora\n"+ 
                "1. Pulsa la tecla - (Guión).\n\n"+ 
         "Para liberar los frenos del tren\n"+ 
                "1. Pulsa la tecla Ñ para liberar los frenos del tren.\n\n"+ 
         "Para aplicar los frenos de la locomotora\n"+ 
                "1. Pulsa la tecla + para aplicar los frenos de la locomotora.\n\n"+ 
         "Para liberar los frenos de la locomotora\n"+ 
         "1. Pulsa la tecla ` (Acento grave) para liberar los frenos de la locomotora.\n\n"+ 
         "Para activar frenado de emergencia\n"+ 
         "1. Pulsa la tecla A para reducir potencia hasta la posición Idle.\n"+ 
                "2. Pulsa la tecla de RETROCESO para activar frenado de emergencia.\n\n"+ 
         "Para dar marcha atras\n"+ 
         "1. Para totalmente tu tren.\n"+ 
         "2. Pulsa la tecla S para mover el Inversor a la posición MARCHA ATRAS.\n"+ 
         "3. Libera los frenos.\n"+ 
                "5. Lentamente incrementa el nivel del regulador (Tecla D).\n\n"+ 
         "Para enganchar un coche o locomotora\n"+ 
                "1. Llega hasta la unidad a muy baja velocidad, sobre 2 mph.\n"+ 
         "Truco: Para usar la vista de enganche, Pulsa la tecla 6.\n"+ 
         "2. Pulsa F9 para abrir la ventana Operaciones del Tren.\n"+ 
                "3. Si el icono de la unidad que quieres enganchar está rojo, el freno de mano está echado. 
Doble-click sobre la unidad para liberar el freno de mano.\ln^n + <br> 4. Cierra la ventana Operaciones del Tren.\ln \ln^n + "4. Cierra la ventana Operaciones del Tren.\n\n"+ 
         "Para desenganchar un coche o locomotora\n"+ 
         "1. Pulsa F9 para abrir la ventana Operaciones del Tren.\n"+ 
                "2. Doble-click en la unidad que quieres desenganchar de la locomotora, para echar el freno 
de mano.\n"+ 
                "3. Doble-click en el enganche de en medio de las unidades que quieres desenganchar del 
resto del Tren.\n"+ 
         "4. Cierra la ventana Operaciones del Tren." 
 ) 
)
```
Lo único que tenemos que hacer es sustituir el nombre que hay entre comillas y poner el nombre de nuestro archivo. En caso de que queramos sustituir la cabina, se hace lo propio con el nombre del archivo de la nueva cabina (después de haber sustituido todo el contenido de la carpeta "CABVIEW"). En el caso de un vagón del acela situado en la carpeta "ACELA" se procedería de la misma forma:

```
SIMISA@@@@@@@@@@JINX0D0t______ 
Wagon ( AcelaCar 
        Type ( Carriage ) 
        WagonShape ( acela_car.s ) 
        Size ( 3.16m 4.23m 26m ) 
        CentreOfGravity ( 0m 2.25m 0m ) 
        MaxTilt ( 6.5deg ) 
        Mass ( 64t ) 
        WheelRadius ( 0.5m ) 
        InertiaTensor ( Box (3m 4.5m 26m) ) 
        Coupling ( 
               Type ( Bar ) 
               Spring ( 
                       Stiffness ( 2e7N/m 0 ) 
 Damping ( 0.2e7N/m/s 0 ) 
 Break ( 2e7N 0 ) 
                       r0 ( 10cm 1e9 ) 
 ) 
               CouplingHasRigidConnection () 
               Velocity ( 0.1m/s ) 
 ) 
        Buffers ( 
               Spring ( 
                       Stiffness ( 1e7N/m 0 ) 
                       Damping ( 1e6N/m/s 0 ) 
                       r0 ( 0m 1e9 )
```

```
 ) 
             Centre ( 0.5 ) 
             Radius ( 1 ) 
             Angle ( 0.5deg ) 
 ) 
       MaxBrakeForce ( 50kN ) 
       Adheasion ( 0.2 0.4 2 0 ) 
       DerailRailHeight ( 4cm ) 
       DerailRailForce ( "2.5m/(s^2)*64t" ) 
       DerailBufferForce ( 200kN ) 
       NumWheels ( 8 ) 
       Friction ( 
 150N/m/s 1 -1mph 0 1 
 5.1N/rad/s 1 -1rad/s 0 1 
 ) 
       Inside ( 
 PassengerCabinFile ( InsideAcelaCar.s ) 
 PassengerCabinHeadPos ( 1.051 2.3 4.22 ) 
           RotationLimit ( 20 80 0 ) 
           StartDirection ( 0 0 0 ) 
          Sound ( "AcelaPas.sms" ) 
 ) 
       AntiSlip () 
       BrakeEquipmentType( "Air_twin_pipe, Distributor" ) 
       BrakeSystemType( "Air_twin_pipe" ) 
       MaxBrakeForce( 70kN ) 
       TripleValveRatio( 2.5 ) 
       MaxReleaseRate( 15 ) 
       MaxApplicationRate( 15 ) 
       MaxAuxilaryChargingRate( 15 ) 
       EmergencyResCapacity( 7 ) 
       EmergencyResChargingRate( 15 ) 
       BrakeCylinderPressureForMaxBrakeBrakeForce( 50 ) 
      Sound ("AcelaWag.sms")
```
#### **1. Archivos xxxEng.sms**

*)* 

Hace poco me traje el motor del ferry que une Ayamonte con Vila Real de Santo Antonio, y lo he acoplado a una 10800 porque me dio por ahí. Aquí os indicaré como construir ese archivo eng.sms para una loco diesel.

Lo primero es partir de una diesel que traiga el simulador para no arrastrar posibles errores que haya podido cometer algún incauto como yo. El motor se puede establecer de dos formas: Una es a base de capturas del motor a diferentes revoluciones, como es el caso de la dash, y otra es como lo vamos a construir en este caso, a partir de solo dos capturas, una con el motor en punto muerto y la otra con el motor partiendo desde el punto muerto y con el motor acelerado pero a las mismas revoluciones y que finalmente vuelve al punto muerto. No se si pilláis la idea, pero no es muy complicado. Con una grabadora os bajáis al coche, lo arrancias y registráis el punto muerto (primer archivo wav); luego grabáis desde el punto muerto y aceleráis manteniendo el pedal del acelerador en la misma posición, y le dejáis otra vez en el punto muerto (segundo archivo). De esta forma, crearemos un bucle repitiendo íntegramente el primer archivo (punto muerto) y crearemos otro bucle pero esta vez con un par de marcas de modo que se repita solo la parte en la que esta revolucionado (esto es algo complejo de conseguir, pero no difícil). Luego variándole un poco la frecuencia a la que lo reproduce, obtendríamos el rugido del motor en función de la posición del regulador. Pero vayamos por partes. Lo primero:

*SIMISA@@@@@@@@@@JINX0x1t\_\_\_\_\_\_* 

*Skip ( \*\*\* Sonido para diesel 10800 a partir del motor de un barco - Melquiadex Agosto 2005 \*\*\* )* 

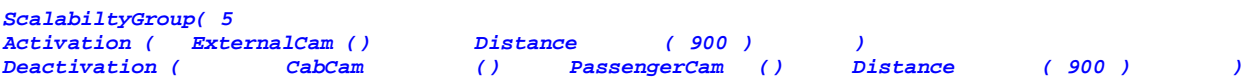

Esto es fácil de leer. La escala en la que estamos es la 5, y se solo se activaran los sonidos en la vista exterior hasta los 900 metros. A continuación voy a definir solo 6 eventos, pero luego confirmaremos este numero por si incluimos alguno mas. El primero será el silbato, ya que para mi es fundamental (una loco sin silbato es como un pc sin monitor):

```
Streams ( 6 
       Stream ( 
              Priority ( 8 ) 
              Volume ( 1.1 ) 
              Triggers ( 2 
                    Discrete_Trigger ( 8 StartLoopRelease ( 1 File ( "x_R307_silbato.wav" -1 ) 
                                 SelectionMethod ( SequentialSelection ) ) ) 
                    Discrete_Trigger ( 9 ReleaseLoopReleaseWithJump () ) 
 ) 
 )
```
 Aquí lo que veis es que le he dado la prioridad 8 (muy alta) y que lo reproduzca con un volumen de 1.1 de veces más alto de lo normal (como estaba grabado) porque en las pruebas me daba la sensación de que estaba un pelín bajo. Si modificáis ese parámetro veréis que suena más o menos. Eso depende de lo que os parezca. Es un desencadenante que viene en la lista con el número 8 y por tanto de la clase *Discrete*, y al tratarse de un silbato, habrá que tratar al archivo wav de modo que exista un bucle en medio del archivo para que si dejamos apretada la barra espaciadora se repita entre las dos marcas correspondientes que hayamos establecido en el archivo .wav. Por eso debe comenzar con la instrucción *StartLoopRelease*. Luego le decimos que el silbato se llama **x\_R307\_silbato.wav** y que el método de elección va a ser el secuencial. En este caso da igual porque solo hay un archivo wav, si hubiese 2 o mas si importaría. Para terminar, hay que establecer que el desencadenante para dejar de reproducir el silbato es el número 9 de la lista, y le corresponde la instrucción *ReleaseLoopReleaseWithJump*. No perdáis de vista el tema de los paréntesis.

 Ahora vamos con el motor. Aquí la prioridad que le he dado ha sido de 7, y el volumen del motor lo he reducido 0.3 veces. Debéis tener en cuenta que este valor afecta tanto al motor en punto muerto como al motor cuando aceleraba y volvía al punto muerto. Por eso es interesante que proceséis ambos archivos a la vez. Definimos el sonido del punto muerto *x\_R307\_pm.wav* como un sonido inicial, pero en el momento en el que el regulador (*Variable2*) pase de 0.010 dejará de escucharse. Fijaros que este sonido no tiene marcas, sino que se repite continuamente desde el principio hasta el final (*StartLoop* y *ReleaseLoopRelease*). Bien, pues en ese momento, en el que deje de reproducirse ese archivo, tendrá que comenzar el otro en el que el motor se revoluciona, y como tendrá dos marcas justo en el momento en el que esta revolucionado para que se repita en ese intervalo, le daremos la instrucción *StartLoopRelease* para el archivo *x\_R307\_motor.wav*. Cuando llevemos el regulador a 0, entonces debería de dejar de escucharse este archivo, por ello le damos la instrucción *ReleaseLoopReleaseWithJump* para cuando el valor de la *Variable2* sea menor a 0.010. En ese momento, el archivo dejara el bucle y continuará hasta el final terminándose su reproducción. Ahora solo queda decirle que entonces comience a reproducir de forma continua el archivo del punto muerto mediante la orden *StartLoop*. Para el motor he decidido poner 11 puntos para modificar la frecuencia de reproducción. La frecuencia del último punto también depende de cómo vaya quedando el asunto, es decir, que a veces, al aumentar mucho esa frecuencia queda fatal el sonido del motor, y en otras, subiéndolo un poquito más queda genial. Haced unas cuantas pruebas.

```
Stream ( 
        Priority ( 7 ) 
        Volume ( 0.3 ) 
        Triggers ( 5 
               Initial_Trigger ( StartLoop 
                      ( 1 File ( "x_R307_pm.wav" -1 ) SelectionMethod ( SequentialSelection ) ) ) 
               Variable_Trigger ( Variable2_Inc_Past 0.010 ReleaseLoopRelease () ) 
               Variable_Trigger ( Variable2_Inc_Past 0.010 StartLoopRelease 
                                                          S备 <i>RelectionMethod</i> ( <i>SequentialSelection</i> ) ) ) Variable_Trigger ( Variable2_Dec_Past 0.010 ReleaseLoopReleaseWithJump () ) 
               Variable_Trigger ( Variable2_Dec_Past 0.010 StartLoop 
                      ( 1 File ( "x_R307_pm.wav" -1 ) SelectionMethod ( SequentialSelection ) ) )
```

```
 ) 
    FrequencyCurve( 
      Variable2Controlled 
        CurvePoints ( 11 
 0.000 11025 
 0.100 11200 
 0.200 11400 
0.300 11700
0.400 12000
0.500 12500
0.600 13000
 0.700 13500 
 0.800 14000 
 0.900 14500 
 1.000 15000 
 ) 
    Granularity ( 100 ) 
 ) 
 )
```
Es el momento de meterle los accesorios. Para el compresor, tened en cuenta que es imposible escucharlo en el exterior de la misma forma que lo escucháis en la cabina. Pero no hay problema. Se puede hacer que se active cuando la velocidad disminuya de 0.1 m/s que será prácticamente cuando esté detenido:

```
Stream ( 
 Priority ( 8 ) 
 Volume ( 0.1 ) 
      Triggers ( 1 
 Variable_Trigger ( Speed_Dec_Past 0.1 PlayOneShot 
            ( 1 File ( "x_R307_compresor.wav" -1 ) SelectionMethod ( SequentialSelection ) ) ) 
 ) 
       )
```
Para el arenero no hay problemas, y os recomiendo que utilicéis uno que traiga el simulador. Eso sí, lo interesante es redireccionarlo y de esta forma no tendréis que copiarlo en la carpeta "sound" del material que estamos tratando. Esto se consigue con unos pocos puntos suspensivos y unas barras inclinadas... A mi me gusto el del kiha:

```
Stream (
```

```
 Priority ( 7 ) 
       Volume ( 0.5 ) 
       Triggers ( 2 
              Discrete_Trigger ( 4 StartLoopRelease 
                    ( 1 File ( "../../KIHA31/Sound/x_k31_sand.wav" -1 ) 
                                          SelectionMethod ( SequentialSelection ) ) ) 
              Discrete_Trigger ( 5 ReleaseLoopRelease () ) 
 ) 
 )
```
Ahora le definimos los efectos que produce el aire comprimido del freno, y el sonido que se produce al acoplar material. Tened en cuenta que estos sonidos de acople y desacople se encuentran en la carpeta "sound" del directorio raíz "Train Simulator" y por tanto no es necesario redireccionarlo:

```
Stream ( 
        Priority ( 7 ) 
        Volume ( 0.5 ) 
        Triggers ( 5 
 Discrete_Trigger ( 14 PlayOneShot 
                       ( 1 File ( "../../KIHA31/Sound/x_k31_airb_auto3.wav" -1 ) 
                                    SelectionMethod ( SequentialSelection ) ) ) 
                Discrete_Trigger ( 53 PlayOneShot 
                      ( 2 File ( "../../KIHA31/Sound/x_k31_airb_auto1.wav" -1 ) 
                           File ( "x_gp_airb_auto2.wav" -1 ) 
                                     SelectionMethod ( RandomSelection ) ) ) 
                Discrete_Trigger ( 54 PlayOneShot 
                      ( 2 File ( "../../KIHA31/Sound/x_k31_airb_auto1.wav" -1 ) 
                           File ( "x_gp_airb_auto2.wav" -1 ) 
                                     SelectionMethod ( RandomSelection ) ) ) 
                Discrete_Trigger ( 21 PlayOneShot 
                      ( 1 File ( "../../KIHA31/Sound/x_k31_airb_ind3.wav" -1 ) 
                                     SelectionMethod ( SequentialSelection ) ) )
```

```
 Discrete_Trigger ( 22 PlayOneShot 
                        ( 2 File ( "../../KIHA31/Sound/x_k31_airb_ind1.wav" -1 ) 
                             File ( "x_gp_airb_ind2.wav" -1 ) 
                                        SelectionMethod ( RandomSelection ) ) ) 
<i>(a) \frac{1}{2} (b) \frac{1}{2} (b) \frac{1}{2} (b) \frac{1}{2} (b) \frac{1}{2} (b) \frac{1}{2} (b) \frac{1}{2} (b) \frac{1}{2} (b) \frac{1}{2} (b) \frac{1}{2} (b) \frac{1}{2} (b) \frac{1}{2} (b)
 ) 
Stream ( 
         Volume ( 0.5 ) 
        Priority ( 7 ) 
         Triggers ( 6 
                Discrete_Trigger ( 58 PlayOneShot ( 1 File ( "x_couple_auto1.wav" -1 ) 
                                                         SelectionMethod (SequentialSelection) ) ) 
                Discrete Trigger ( 59 PlayOneShot ( 1
                                                         SelectionMethod (SequentialSelection) ) ) 
                Discrete_Trigger ( 60 PlayOneShot ( 1
                                                         SelectionMethod (SequentialSelection) ) ) 
               Discrete_Trigger ( 61 PlayOneShot ( 1
                SelectionMethod (SequentialSelection) ) ) 
                                                                File ( "x_uncouple_auto2.wav" -1 )
                                                        SelectionMethod (SequentialSelection) ) ) 
                Discrete_Trigger ( 63 PlayOneShot ( 1 File ( "x_uncouple_auto3.wav" -1 ) 
                                                        SelectionMethod (SequentialSelection) ) ) 
 ) 
 ) 
        ) 
)
```
Fijaos que como terminamos la escala 5 hay que escribir 4 paréntesis. Ahora vamos con la escala 3. Solamente hay que incluir lo que consideremos importante, en mi caso he decidido que son los 3 primeros:

```
ScalabiltyGroup( 3 
Activation ( ExternalCam () Distance ( 900 ) ) 
Deactivation ( CabCam () PassengerCam () Distance ( 900 ) ) 
Streams ( 3 
      Stream ( 
          Priority ( 8 ) 
          Volume ( 1.1 ) 
          Triggers ( 2 
               Discrete_Trigger ( 8 StartLoopRelease ( 1 File ( "x_R307_silbato.wav" -1 ) 
                         SelectionMethod ( SequentialSelection ) ) ) 
               Discrete_Trigger ( 9 ReleaseLoopReleaseWithJump () ) 
 ) 
<i>) \frac{1}{2}Stream ( 
          Priority ( 7 ) 
          Volume ( 0.3 ) 
          Triggers ( 5 
               Initial_Trigger ( StartLoop 
                   ( 1 File ( "x_R307_pm.wav" -1 ) 
                             SelectionMethod ( SequentialSelection ) ) ) 
               Variable_Trigger ( Variable2_Inc_Past 0.010 ReleaseLoopRelease () ) 
               Variable_Trigger ( Variable2_Inc_Past 0.010 StartLoopRelease 
                   ( 1 File ( "x_R307_motor.wav" -1 ) 
                             SelectionMethod ( SequentialSelection ) ) ) 
               Variable_Trigger ( Variable2_Dec_Past 0.010 ReleaseLoopReleaseWithJump () ) 
               Variable_Trigger ( Variable2_Dec_Past 0.010 StartLoop 
                   ( 1 File ( "x_R307_pm.wav" -1 ) 
                             SelectionMethod ( SequentialSelection ) ) ) 
 ) 
          FrequencyCurve( 
               Variable2Controlled 
                    CurvePoints ( 11 
 0.000 11025 
 0.100 11200 
 0.200 11400 
0.300 11700
0.400 12000
 0.500 12500 
 0.600 13000 
 0.700 13500 
 0.800 14000 
 0.900 14500
```

```
 1.000 15000 
 ) 
              Granularity ( 100 ) 
<i>(a) \frac{1}{2}<i>(a) \frac{1}{2}Stream ( 
          Priority ( 8 ) 
          Volume ( 0.1 ) 
          Triggers ( 1 
     Variable_Trigger ( Speed_Dec_Past 0.1 PlayOneShot 
          ( 1 File ( "x_R307_compresor.wav" -1 ) 
                      SelectionMethod ( SequentialSelection ) ) ) 
 ) 
 ) 
     ) 
)
```
Para la escala 1 también he considerado igual de importantes estos 3 eventos anteriores, así que no os la escribo porque seria igual, solo se diferenciaría en *ScalabiltyGroup( 1*.

La escala que nos ocupa ahora es la más interesante en mi opinión. No la prestan importancia en el simulador los modelos originales y creo que es donde radica parte del encanto de las actividades. Esta escala 0 es la que reproduce el simulador cuando esta locomotora sea parte de una composición IA, de modo que para poder calibrar el volumen deberíais montaros una actividad en la que os encontréis detenidos en una estación y "desfile" este modelo realizando paradas y sin parar, de modo que podáis verificar que reproduce todos los sonidos como pretendemos y al volumen adecuado. En realidad no difiere mucho de las anteriores escalas, solo que ahora no controlamos nosotros el vehículo, y por tanto, habrá que modificar todos aquellos parámetros controlados por el regulador de mando, y no incluir aquellos efectos que se produzcan al pulsar un botón. De modo que lo que ahora controlara todos estos eventos será la velocidad. Vamos con ello:

```
ScalabiltyGroup( 0 
Activation ( ExternalCam () Distance ( 900 ) ) 
                 Deactivation ( CabCam () PassengerCam () Distance ( 900 ) ) 
Streams ( 4 
       Stream ( 
             Priority ( 8 ) 
             Volume ( 1.1 ) 
            Triggers ( 1 
                                      Variable_Trigger ( Speed_Inc_Past 0.1 PlayOneShot 
                        ( 1 File ( "x_R307_silbato.wav" -1 ) 
                                     SelectionMethod ( SequentialSelection ) ) ) 
 ) 
 )
```
Esto es lo que a todos nos encanta. Cuando la velocidad supere los 0.1 m/s resulta que tocara el silbato desde el principio hasta el final, aunque tenga los marcadores que le pusimos en su momento al archivo del silbato para que reprodujese el bucle en las otras escalas anteriores.

 Ahora es el momento del motor. La diferencia fundamental es que he sustituido *Speed* por *Variable2* que figuraba antes. De modo que el sonido *x\_R307\_motor.wav* se escuchará cuando la velocidad sea mayor de 0.10 y dejara de sonar cuando sea menor a 0.10, iniciándose otra vez el sonido *x\_R307\_pm.wav*. En cuanto a la curva de frecuencia, hay que retocar toda la escala de las abscisas (x) porque hemos cambiado la unidad de medida. Aquí os recomiendo que acudáis a la tabla de equivalencia y mediante una regla de tres vayáis calculando los puntos del eje de las abscisas (x), es decir, que un material que alcance los 110 km/h tendría como ultimo punto 30 m/s, que seria el equivalente a llevar el regulador a fondo en el punto 1.00; para la posición 0.50 equivaldría una velocidad de 15 m/s; etc. De esta manera reescribis la tabla de la frecuencia.

```
Stream ( 
         Priority ( 8 ) 
         Volume ( 0.3 ) 
         Triggers ( 5
```

```
 Initial_Trigger ( StartLoop ( 1 File ( "x_R307_pm.wav" -1 ) SelectionMethod ( 
SequentialSelection ) ) ) 
        Variable_Trigger ( Speed_Inc_Past 0.10 ReleaseLoopRelease () ) 
        Variable_Trigger ( Speed_Inc_Past 0.10 StartLoopRelease ( 1 File ( "x_R307_motor.wav" -1 
  ) SelectionMethod ( SequentialSelection ) ) ) 
         Variable_Trigger ( Speed_Dec_Past 0.10 ReleaseLoopReleaseWithJump () ) 
         Variable_Trigger ( Speed_Dec_Past 0.10 StartLoop ( 1 File ( "x_R307_pm.wav" -1 ) 
SelectionMethod ( SequentialSelection ) ) ) 
 ) 
     FrequencyCurve( 
        SpeedControlled 
         CurvePoints ( 11 
0.00 11025
 5.00 11200 
 10.00 11400 
 15.00 11700 
 20.00 12000 
 25.00 12500 
 30.00 13000 
 35.00 13500 
 40.00 14000 
 45.00 14500 
 50.00 15000 
 ) 
         Granularity ( 100 ) 
 ) 
 )
```
El compresor no cambia ni se modifica:

```
Stream ( 
             Priority ( 8 ) 
             Volume ( 0.1 ) 
             Triggers ( 1 
                   Variable_Trigger ( Speed_Dec_Past 0.1 PlayOneShot 
                   ( 1 File ( "x_R307_compresor.wav" -1 ) 
                               SelectionMethod ( SequentialSelection ) ) ) 
 ) 
 )
```
Y finalmente, lo último que aprendí. El saludo del maquinista cuando se cruce con vosotros:

```
Stream ( 
       Priority ( 8 ) 
       Triggers ( 3 
              Variable_Trigger ( Distance_Dec_Past 950 PlayOneShot 
                    ( 1 File ( "x_R307_silbato.wav" -1 ) SelectionMethod ( SequentialSelection ) ) ) 
              Variable_Trigger ( Distance_Dec_Past 500 PlayOneShot 
                    ( 1 File ( "x_R307_silbato.wav" -1 ) SelectionMethod ( SequentialSelection ) ) ) 
              Variable_Trigger ( Distance_Dec_Past 100 PlayOneShot 
                    ( 1 File ( "x_R307_silbato.wav" -1 ) SelectionMethod ( SequentialSelection ) ) ) 
 ) 
 ) 
              ) 
       ) 
)
```
Esto lo que hace es que cuando la distancia sea menor de 950, 500 y 100 metros el tren IA reproducirá el sonido del silbato del tirón. Se pueden modificar esos valores a los que consideréis mas acertados. No perdáis de vista el tema de los paréntesis. Como hemos terminado de construir el archivo, hay que escribir 5.

## **2. Archivos xxxCab.sms**

Para el sonido dentro de la cabina podríamos escoger el sistema del motor que lleva la dash, con varias capturas a diferentes revoluciones del motor. A modo de ejemplo os lo dejo aquí, pero lo haremos de otra forma:

```
Stream ( 
       Priority ( 6 ) 
       Triggers ( 11 
        Skip( **** The engine/current related sounds - Stream 1 {Xfade} **** )
```

```
 Initial_Trigger ( StartLoop 
               ( 1 File ( "d9_power_cruise1.wav" -1 ) SelectionMethod ( SequentialSelection ) ) ) 
            Variable_Trigger ( Variable2_Inc_Past 0.050 ReleaseLoopRelease () ) 
            Variable_Trigger ( Variable2_Inc_Past 0.150 StartLoop 
               ( 1 File ( "d9_power_cruise3.wav" -1 ) SelectionMethod ( SequentialSelection ) ) ) 
            Variable_Trigger ( Variable2_Inc_Past 0.450 ReleaseLoopRelease () ) 
            Variable_Trigger ( Variable2_Inc_Past 0.550 StartLoop 
               ( 1 File ( "d9_power_cruise5.wav" -1 ) SelectionMethod ( SequentialSelection ) ) ) 
            Variable_Trigger ( Variable2_Inc_Past 0.850 ReleaseLoopRelease () ) 
            Variable_Trigger ( Variable2_Dec_Past 0.850 StartLoop 
               ( 1 File ( "d9_power_cruise5.wav" -1 ) SelectionMethod ( SequentialSelection ) ) ) 
            Variable_Trigger ( Variable2_Dec_Past 0.550 ReleaseLoopRelease () ) 
            Variable_Trigger ( Variable2_Dec_Past 0.450 StartLoop 
               ( 1 File ( "d9_power_cruise3.wav" -1 ) SelectionMethod ( SequentialSelection ) ) ) 
            Variable_Trigger ( Variable2_Dec_Past 0.150 ReleaseLoopRelease () ) 
            Variable_Trigger ( Variable2_Dec_Past 0.050 StartLoop 
               ( 1 File ( "d9_power_cruise1.wav" -1 ) SelectionMethod ( SequentialSelection ) ) ) 
 ) 
      FrequencyCurve( 
            Variable2Controlled 
                 CurvePoints ( 8 
 0.000 12025 
 0.150 12025 
0.450 13000
0.500 13000
 0.501 12025 
0.550 12025
 0.850 13000 
 1.000 13000 
 ) 
                  Granularity ( 100 ) 
<i>(a) \frac{1}{2} ) \frac{1}{2} (b) \frac{1}{2} (b) \frac{1}{2} (b) \frac{1}{2} (b) \frac{1}{2} (b) \frac{1}{2} (b) \frac{1}{2} (b) \frac{1}{2} (b) \frac{1}{2} (b) \frac{1}{2} (b) \frac{1}{2} (b)
      VolumeCurve( 
           Variable2Controlled 
                  CurvePoints ( 12 
0.000 1.0
0.010 1.0
0.050 0.0 0.0
0.150 0.0
0.250 1.0
0.350 1.0
0.450 0.0
0.550 0.0
0.650 1.0
0.750 1.0
0.850 0.0 0.0 0.0 <b>0.0
1.000 0.0
<i>(a) \frac{1}{2} Granularity ( 0.05 ) 
 ) 
 ) 
Stream ( 
      Priority ( 6 ) 
      Triggers ( 10 
      Skip( **** The engine/current related sounds - Stream 2 {Xfade} **** ) 
            Variable_Trigger ( Variable2_Inc_Past 0.010 StartLoop 
               ( 1 File ( "d9_power_cruise2.wav" -1 ) SelectionMethod ( SequentialSelection ) ) ) 
            Variable_Trigger ( Variable2_Inc_Past 0.250 ReleaseLoopRelease () ) 
            Variable_Trigger ( Variable2_Inc_Past 0.350 StartLoop 
               ( 1 File ( "d9_power_cruise4.wav" -1 ) SelectionMethod ( SequentialSelection ) ) ) 
            Variable_Trigger ( Variable2_Inc_Past 0.650 ReleaseLoopRelease () ) 
            Variable_Trigger ( Variable2_Inc_Past 0.750 StartLoop 
               ( 1 File ( "d9_power_cruise6.wav" -1 ) SelectionMethod ( SequentialSelection ) ) ) 
            Variable_Trigger ( Variable2_Dec_Past 0.750 ReleaseLoopRelease () ) 
            Variable_Trigger ( Variable2_Dec_Past 0.650 StartLoop 
               ( 1 File ( "d9_power_cruise4.wav" -1 ) SelectionMethod ( SequentialSelection ) ) ) 
            Variable_Trigger ( Variable2_Dec_Past 0.350 ReleaseLoopRelease () ) 
            Variable_Trigger ( Variable2_Dec_Past 0.250 StartLoop 
               ( 1 File ( "d9_power_cruise2.wav" -1 ) SelectionMethod ( SequentialSelection ) ) ) 
            Variable_Trigger ( Variable2_Dec_Past 0.010 ReleaseLoopRelease () ) 
 )
```
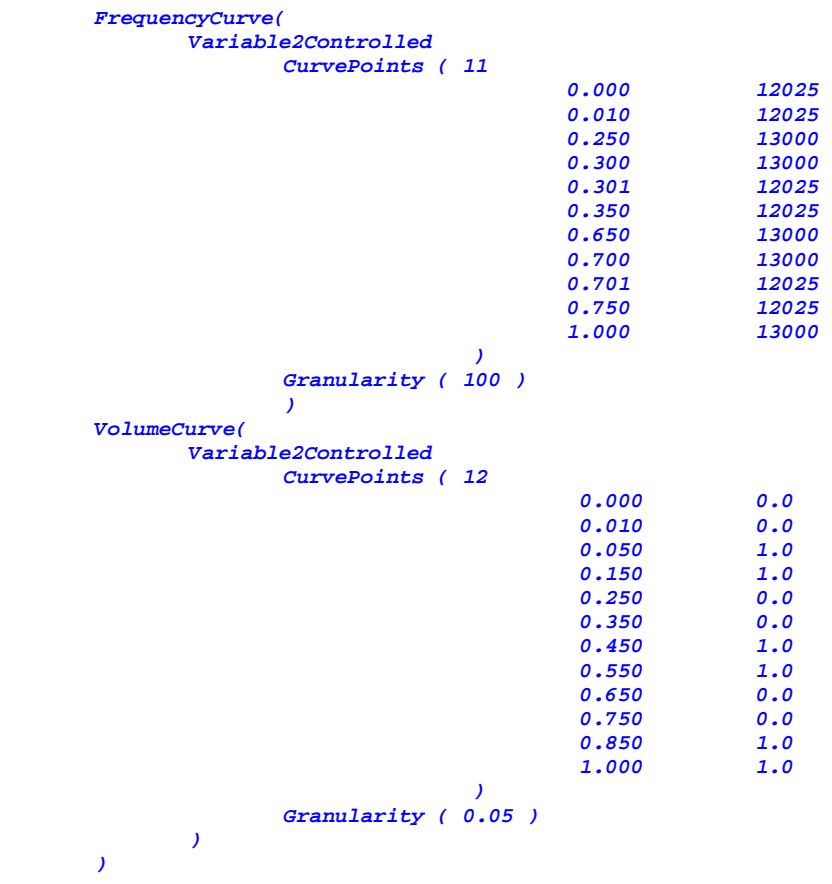

*SIMISA@@@@@@@@@@JINX0x1t\_\_\_\_\_\_* 

Como podéis ver, parten de 6 capturas del motor, y las dividen en dos eventos, controlados por la posición del regulador de mando y modifican tanto la frecuencia como el volumen. Si teneis paciencia, os recomiendo que lo dibujéis en un papel (por lo menos lo que están haciendo con el volumen para que veáis la gráfica, ya que es muy aclarativo). Para otros materiales, parten solo de 4 capturas. En función de las posiciones del motor de que dispongáis, tomáis un modelo u otro, y lo único que debéis hacer es modificar el nombre del archivo wav.

Pero como os comenté, vamos a diseñar el motor de otra forma. En este caso solo hemos podido tomar una captura del motor en punto muerto, y hemos ensayado subiéndole la frecuencia y no queda mal. El tope lo hemos establecido en 14800 Hz porque como os podéis imaginar, a niveles mayores aquello suena fatal, casi tanto como el cañita brava en sus mejores ratos. Como se trata de los sonidos que escucharemos en la cabina, la distancia hasta la que se podrán escuchar debe ser pequeña, y recordad que hay que incluir la línea *Stereo ().* Comenzamos:

*Tr\_SMS ( Skip ( \*\*\* Sonido interior para R354 - Melquiadex Diciembre 2005 \*\*\* ) ScalabiltyGroup( 5 Activation ( CabCam () Distance (50) ) PassengerCam ( )* Distance (50) ) *Stereo () Streams ( 10 Stream ( Priority ( 7 ) Volume ( 0.5 ) triggers ( 1 Initial\_Trigger ( StartLoop ( 1 File ( "354\_motor.wav" -1 ) SelectionMethod ( SequentialSelection ) ) ) <i>(a)*  $\frac{1}{2}$  *)*  $\frac{1}{2}$  *(b)*  $\frac{1}{2}$  *(b)*  $\frac{1}{2}$  *(b)*  $\frac{1}{2}$  *(b)*  $\frac{1}{2}$  *(b)*  $\frac{1}{2}$  *(b)*  $\frac{1}{2}$  *(b)*  $\frac{1}{2}$  *(b)*  $\frac{1}{2}$  *(b)*  $\frac{1}{2}$  *(b)*  $\frac{1}{2}$  *(b) FrequencyCurve( Variable2Controlled* 

```
22
```

```
 CurvePoints ( 11 
 0.000 11025 
0.100 13000
 0.200 13200 
0.300 13400
0.400 13600
 0.500 13800 
 0.600 14000 
 0.700 14200 
 0.800 14400 
 0.900 14600 
 1.000 14800 
 ) 
    Granularity ( 100 )
 )
```
Como veis, recuerda mucho al sistema que utilizamos en la vista exterior aunque muy muy simplificado. Bien, para simular el acelerón inicial que tienen todos los motores diesel al iniciar la marcha, he decidido pasar de 11025 Hz a 13000 así, del tirón, porque yes. Tened en cuenta que cuando dejéis el regulador a cero también saltará y esto requiere alguna que otra prueba de oído. Esto también es aplicable a las vistas exteriores, sobre todo para cuando el tren sea controlado por la IA (escala 0) y esté controlado por la velocidad, pero, cuando el tren se detenga reproducirá también ese pequeño salto. No queda mal, os lo aseguro, y si no, ya me contareis vuestras experiencias con los TRD's. Seguimos:

```
Stream ( 
        Priority ( 7 ) 
        Volume ( 0.3 ) 
        Triggers ( 2 
               Discrete_Trigger ( 8 StartLoopRelease ( 1 File ( "R354_silbato.wav" -1 ) 
                                           SelectionMethod ( SequentialSelection ) ) ) 
               Discrete_Trigger ( 9 ReleaseLoopReleaseWithJump () ) 
 ) 
 ) 
Stream ( 
        Priority ( 6 ) 
        Volume ( 0.2 ) 
        Triggers ( 2 
              Discrete_Trigger ( 12 StartLoopRelease ( 1 File ( "R354_compresor.wav" -1 ) 
                                           SelectionMethod ( SequentialSelection ) ) ) 
               Discrete_Trigger ( 13 ReleaseLoopRelease () ) 
 ) 
 )
```
Poco que comentar con respecto al compresor y al silbato. Se "disparan" cuando presionemos las teclas de silbato o la presión de la tubería principal sea baja. Vamos con algo nuevo, el sonido del ASFA, o cualquier otro sonido que se reproduzca con cierta asiduidad y no sepáis como conseguir que se active. Podéis hacer que se active cada cierta distancia recorrida:

```
Stream ( 
       Priority ( 6 ) 
       Volume ( 0.1 ) 
       Triggers ( 1 
              Dist_Travelled_Trigger ( Dist_Min_Max ( 700 700 ) Volume_Min_Max ( 0.3 0.4 ) 
                    PlayOneShot ( 1 File ( "asfa.wav" -1 ) 
              SelectionMethod ( RandomSelection ) ) ) 
 ) 
        )
```
Veis que la distancia mínima y la distancia máxima a la que quiero que se active es la misma, podéis jugar con ellas, y para el volumen he decidido que varíe entre 0.3 y 0.4 veces el del archivo wav. El método he decidido que sea el aleatorio, aunque da igual. Si os fijáis en el experimento de los 440, como no llevaban hombre muerto, introduje aquí también ese sonido, de forma que se alternaban y tenemos los dos implementados.

*Stream ( Priority ( 5 ) Volume ( 0.5 )* 

 *)*

```
 Triggers ( 2 
               Discrete_Trigger ( 4 StartLoopRelease 
                           ( 1 File ( "..\\..\\DASH9\\SOUND\\d9_sand.wav" -1 ) 
                                    SelectionMethod ( SequentialSelection ) ) ) 
               Discrete_Trigger ( 5 ReleaseLoopRelease () ) 
 ) 
 ) 
Stream ( 
 Priority ( 5 ) 
 Volume ( 0.3 ) 
       Triggers ( 5 
               Discrete_Trigger ( 14 PlayOneShot 
                     ( 1 File ( "..\\..\\DASH9\\SOUND\\d9_airb_auto3.wav" -1 ) 
                            SelectionMethod ( SequentialSelection ) ) ) 
              Discrete_Trigger ( 53
                     ( 2 File ( "..\\..\\DASH9\\SOUND\\d9_airb_auto1.wav" -1 ) 
                          File ( "..\\..\\DASH9\\SOUND\\d9_airb_auto2.wav" -1 ) 
                            SelectionMethod ( RandomSelection ) ) ) 
               Discrete_Trigger ( 54 PlayOneShot 
                     ( 2 File ( "..\\..\\DASH9\\SOUND\\d9_airb_auto1.wav" -1 ) 
                          File ( "..\\..\\DASH9\\SOUND\\d9_airb_auto2.wav" -1 ) 
                            SelectionMethod ( RandomSelection ) ) ) 
               Discrete_Trigger ( 21 PlayOneShot 
                     ( 1 File ( "..\\..\\DASH9\\SOUND\\d9_airb_ind3.wav" -1 ) 
                            SelectionMethod ( SequentialSelection ) ) ) 
              Discrete_Trigger (22
                     ( 2 File ( "..\\..\\DASH9\\SOUND\\d9_airb_ind1.wav" -1 ) 
                          File ( "..\\..\\DASH9\\SOUND\\d9_airb_ind2.wav" -1 ) 
                            SelectionMethod ( RandomSelection ) ) ) 
 ) 
 )
```
Poco que comentar sobre el arenero y sobre el sonido del aire comprimido del freno. Una sugerencia: Ultimamente se me ha ocurrido la idea de sustituir el sonido de las puertas en un tren automotor en el arenero. La idea es crear una captura desde que abres las puertas hasta que suena el silbato y se cierran, creando un par de marcas después de la apertura y antes del silbato. El efecto seria que cuando presionas la tecla "x" se escucha como se abren, y hasta que no vuelvas a pulsarla no escucharas el silbato y el cierre. No lo he probado, pero lo haré en breve, tanto para el interior como el exterior del coche motor de mando. Para el freno dinámico es igual que en la vista exterior, antes no lo escribí pero seria lo mismo. Fijaos que hace referencia a la variable 3.

```
Stream ( 
 Priority ( 6 ) 
 Volume ( 0.4 ) 
       Triggers ( 2 
             Variable_Trigger ( Variable3_Inc_Past 0.05 StartLoopRelease 
                        ( 1 File ( "..\\..\\DASH9\\SOUND\\d9_dynb_dyn1.wav" -1 ) 
                                SelectionMethod ( SequentialSelection ) ) ) 
             Variable_Trigger ( Variable3_Dec_Past 0.05 ReleaseLoopRelease () ) 
 ) 
             FrequencyCurve( 
                   Variable3Controlled 
                         CurvePoints ( 2 
 0.0 12025 
1.0 17800
 ) 
             Granularity ( 100 ) 
<i>) \frac{1}{2} ) 
Stream ( 
       Priority ( 5 ) 
       Triggers ( 6 
             Discrete_Trigger ( 58 PlayOneShot ( 1 File ( "couple_auto1.wav" -1 ) 
                       SelectionMethod (SequentialSelection) ) ) 
            Discrete_Trigger ( 59 PlayOneShot ( 1
                        SelectionMethod (SequentialSelection) ) ) 
            Discrete_Trigger ( 60 PlayOneShot ( 1
                        SelectionMethod (SequentialSelection) ) ) 
            Discrete_Trigger ( 61 PlayOneShot ( 1
                       SelectionMethod (SequentialSelection) ) ) 
            Discrete_Trigger ( 62 PlayOneShot ( 1
                       SelectionMethod (SequentialSelection) ) ) 
             Discrete_Trigger ( 63 PlayOneShot ( 1 File ( "uncouple_auto3.wav" -1 ) 
                        SelectionMethod (SequentialSelection) ) )
```
 *) )*

Como veis, los acoples son iguales que antes, no necesitan ser redireccionados porque si no los encuentra en esta carpeta "sound" del material que nos ocupa, lo buscara en la carpeta "sound" del directorio "train simulator" y allí están.

```
Stream ( 
         Priority ( 6 ) 
         Volume ( 0.4 ) 
         Triggers ( 9 
                 Discrete_Trigger ( 15 PlayOneShot 
                                         File ( "..\\..\\DASH9\\SOUND\\d9_reverserf.wav" -1 )
                                                  SelectionMethod ( SequentialSelection ) ) ) 
                 Discrete_Trigger ( 16 PlayOneShot 
                                         ( 1 File ( "..\\..\\DASH9\\SOUND\\d9_throttlef.wav" -1 ) 
                                                  SelectionMethod ( SequentialSelection ) ) ) 
                 Discrete_Trigger ( 17 PlayOneShot 
                                         ( 1 File ( "..\\..\\DASH9\\SOUND\\d9_abrakef.wav" -1 ) 
                                                  SelectionMethod ( SequentialSelection ) ) ) 
                 Discrete_Trigger ( 18 PlayOneShot 
                                       ( 1 File ( "..\\..\\DASH9\\SOUND\\d9_ibrakef.wav" -1 ) 
                                                  SelectionMethod ( SequentialSelection ) ) ) 
                 Discrete_Trigger ( 20 PlayOneShot 
                                 ( 1 File ( "..\\..\\DASH9\\SOUND\\d9_dbrakef.wav" -1 ) 
                                                  SelectionMethod ( SequentialSelection ) ) ) 
                 Discrete_Trigger ( 26 PlayOneShot 
                                 ( 1 File ( "..\\..\\DASH9\\SOUND\\d9_sandf.wav" -1 ) 
                                                  SelectionMethod ( SequentialSelection ) ) ) 
                 Discrete_Trigger ( 37 PlayOneShot 
                                 ( 1 File ( "..\\..\\DASH9\\SOUND\\d9_flightsf.wav" -1 ) 
                                                  SelectionMethod ( SequentialSelection ) ) ) 
                 Discrete_Trigger ( 48 PlayOneShot 
                                        ( 1 File ( "..\\..\\DASH9\\SOUND\\d9_econtrol1.wav" -1 ) 
                                                  SelectionMethod ( SequentialSelection ) ) ) 
                 Discrete_Trigger ( 51 PlayOneShot 
                                 ( 1 File ( "..\\..\\DASH9\\SOUND\\d9_ebrake.wav" -1 ) 
                                                  SelectionMethod ( SequentialSelection ) ) ) 
<i>(a) \frac{1}{2} (b) \frac{1}{2} (b) \frac{1}{2} (b) \frac{1}{2} (b) \frac{1}{2} (b) \frac{1}{2} (b) \frac{1}{2} (b) \frac{1}{2} (b) \frac{1}{2} (b) \frac{1}{2} (b) \frac{1}{2} (b) \frac{1}{2} (b)
 )
```
Este evento incluye los sonidos de las palancas de cabina. Tened algo de paciencia para regular el volumen porque si lo ponéis bajito, con el motor luego lo mismo ni lo escucháis. Para terminar nos queda el hombre muerto:

```
Stream( 
        Priority ( 6 ) 
        Volume ( 0.4 ) 
        Triggers( 4 
               Discrete_Trigger ( 56 SetStreamVolume ( 1.0 ) ) 
               Discrete_Trigger ( 56 StartLoopRelease 
                             ( 1 File ( "..\\..\\DASH9\\SOUND\\d9_deadman.wav" -1 ) 
                                                    SelectionMethod ( SequentialSelection ) ) ) 
               Discrete_Trigger ( 57 SetStreamVolume ( 0.0 ) ) 
               Discrete_Trigger ( 57 ReleaseLoopRelease() ) 
<i>(a) \frac{1}{2} ) 
        ) 
)
```
Aquí he seguido el formato que utiliza esta gente, debe ser otra forma de establecer el volumen de reproducción. En teoría con dos era suficiente:

```
 Volume ( 0.4 ) 
Triggers( 4 
        Discrete_Trigger ( 56 StartLoopRelease 
                       ( 1 File ( "..\\..\\DASH9\\SOUND\\d9_deadman.wav" -1 ) 
                                              SelectionMethod ( SequentialSelection ) ) ) 
        Discrete_Trigger ( 57 ReleaseLoopRelease() )
```
Bueno, aquí esta gente utiliza también las escalas 3 y 1. Yo no las he utilizado hasta ahora y tampoco veo diferencias, pero para que hacerlo sencillo pudiéndolo hacer difícil:

```
ScalabiltyGroup( 3 
Activation ( CabCam () Distance (50) ) 
Deactivation ( ExternalCam () PassengerCam () Distance (50) ) 
Stereo () 
Streams ( 10 
       Stream ( 
             Priority ( 7 ) 
             Volume ( 0.5 ) 
             triggers ( 1 
                   Initial_Trigger ( StartLoop ( 1 File ( "354_motor.wav" -1 ) 
                                SelectionMethod ( SequentialSelection ) ) ) 
 ) 
             FrequencyCurve( 
                   Variable2Controlled 
                         CurvePoints ( 11 
 0.000 11025 
0.100 13000 13000
 0.200 13200 
0.300 13400
0.400 13600
 0.500 13800 
 0.600 14000 
 0.700 14200 
 0.800 14400 
 0.900 14600 
 1.000 14800 
<i>(a) \frac{1}{2} (b) \frac{1}{2} (b) \frac{1}{2} (b) \frac{1}{2} (b) \frac{1}{2} (b) \frac{1}{2} (b) \frac{1}{2} (b) \frac{1}{2} (b) \frac{1}{2} (b) \frac{1}{2} (b) \frac{1}{2} (b) \frac{1}{2} (b)
 Granularity ( 100 )
 ) 
 )
      Stream ( 
 Priority ( 7 ) 
 Volume ( 0.3 ) 
             Triggers ( 2 
                   Discrete_Trigger ( 8 StartLoopRelease ( 1 File ( "R354_silbato.wav" -1 ) 
                                     SelectionMethod ( SequentialSelection ) ) ) 
                   Discrete_Trigger ( 9 ReleaseLoopReleaseWithJump () ) 
<i>(a) \frac{1}{2} ) \frac{1}{2} (b) \frac{1}{2} (b) \frac{1}{2} (b) \frac{1}{2} (b) \frac{1}{2} (b) \frac{1}{2} (b) \frac{1}{2} (b) \frac{1}{2} (b) \frac{1}{2} (b) \frac{1}{2} (b) \frac{1}{2} (b)
 ) 
      Stream ( 
             Priority ( 6 ) 
             Volume ( 0.2 ) 
             Triggers ( 2 
                   Discrete_Trigger ( 12 StartLoopRelease ( 1 File ( "R354_compresor.wav" -1 ) 
                                     SelectionMethod ( SequentialSelection ) ) ) 
                   Discrete_Trigger ( 13 ReleaseLoopRelease () ) 
       ) 
       )
      Stream ( 
       Priority ( 6 ) 
       Volume ( 0.1 ) 
             Triggers ( 1 
                   Dist_Travelled_Trigger ( Dist_Min_Max ( 700 700 ) Volume_Min_Max ( 0.3 0.4 ) 
       PlayOneShot ( 1 File ( "asfa.wav" -1 ) 
 SelectionMethod ( RandomSelection ) ) ) 
      <i>) \frac{1}{2} ) 
      Stream ( 
             Priority ( 5 ) 
             Volume ( 0.5 ) 
             Triggers ( 2 
                   Discrete_Trigger ( 4 StartLoopRelease 
                              ( 1 File ( "..\\..\\DASH9\\SOUND\\d9_sand.wav" -1 ) 
                              SelectionMethod ( SequentialSelection ) ) ) 
                   Discrete_Trigger ( 5 ReleaseLoopRelease () ) 
<i>(a) \frac{1}{2}<i>(a) \frac{1}{2}Stream ( 
             Priority ( 5 ) 
             Volume ( 0.3 ) 
             Triggers ( 5 
 Discrete_Trigger ( 14 PlayOneShot 
                        ( 1 File ( "..\\..\\DASH9\\SOUND\\d9_airb_auto3.wav" -1 ) 
                              SelectionMethod ( SequentialSelection ) ) )
```

```
 Discrete_Trigger ( 53 PlayOneShot 
                           ( 2 File ( "..\\..\\DASH9\\SOUND\\d9_airb_auto1.wav" -1 ) 
                            File ( "..\\..\\DASH9\\SOUND\\d9_airb_auto2.wav" -1 ) 
                                  SelectionMethod ( RandomSelection ) ) ) 
                     Discrete_Trigger ( 54 PlayOneShot 
                           ( 2 File ( "..\\..\\DASH9\\SOUND\\d9_airb_auto1.wav" -1 ) 
                               File ( "..\\..\\DASH9\\SOUND\\d9_airb_auto2.wav" -1 )
                                 SelectionMethod ( RandomSelection ) ) ) 
                     Discrete_Trigger ( 21 PlayOneShot 
                           ( 1 File ( "..\\..\\DASH9\\SOUND\\d9_airb_ind3.wav" -1 ) 
                                 SelectionMethod ( SequentialSelection ) ) ) 
                    Discrete Trigger ( 22
                           ( 2 File ( "..\\..\\DASH9\\SOUND\\d9_airb_ind1.wav" -1 ) 
                                File ( "..\\..\\DASH9\\SOUND\\d9_airb_ind2.wav" -1 ) 
                                  SelectionMethod ( RandomSelection ) ) ) 
<i>(a) \frac{1}{2}<i>(a) \frac{1}{2}Stream ( 
              Priority ( 6 ) 
              Volume ( 0.4 ) 
              Triggers ( 2 
                     Variable_Trigger ( Variable3_Inc_Past 0.05 StartLoopRelease 
                                  ( 1 File ( "..\\..\\DASH9\\SOUND\\d9_dynb_dyn1.wav" -1 ) 
                                            SelectionMethod ( SequentialSelection ) ) ) 
                     Variable_Trigger ( Variable3_Dec_Past 0.05 ReleaseLoopRelease () ) 
<i>(a) \frac{1}{2} FrequencyCurve( 
                            Variable3Controlled 
                                   CurvePoints ( 2 
 0.0 12025 
 1.0 17800 
 ) 
                     Granularity ( 100 ) 
 ) 
 ) 
      Stream ( 
              Priority ( 6 ) 
              Volume ( 0.4 ) 
              Triggers ( 9 
                     Discrete_Trigger ( 15 PlayOneShot 
                                       ( 1 File ( "..\\..\\DASH9\\SOUND\\d9_reverserf.wav" -1 ) 
                                                SelectionMethod ( SequentialSelection ) ) ) 
                     Discrete_Trigger ( 16 PlayOneShot 
                                  ( 1 File ( "..\\..\\DASH9\\SOUND\\d9_throttlef.wav" -1 ) 
                                                SelectionMethod ( SequentialSelection ) ) ) 
                     Discrete_Trigger ( 17 PlayOneShot 
                                  ( 1 File ( "..\\..\\DASH9\\SOUND\\d9_abrakef.wav" -1 ) 
                                                SelectionMethod ( SequentialSelection ) ) ) 
                     Discrete_Trigger ( 18 PlayOneShot 
                                  ( 1 File ( "..\\..\\DASH9\\SOUND\\d9_ibrakef.wav" -1 ) 
                                                SelectionMethod ( SequentialSelection ) ) ) 
                     Discrete_Trigger ( 20 PlayOneShot 
                                         ( 1 File ( "..\\..\\DASH9\\SOUND\\d9_dbrakef.wav" -1 ) 
                                                SelectionMethod ( SequentialSelection ) ) ) 
                     Discrete_Trigger ( 26 PlayOneShot 
                                       File ( "..\\..\\DASH9\\SOUND\\d9_sandf.wav" -1 )
                                                SelectionMethod ( SequentialSelection ) ) ) 
                     Discrete_Trigger ( 37 PlayOneShot 
                                  ( 1 File ( "..\\..\\DASH9\\SOUND\\d9_flightsf.wav" -1 ) 
                                         SelectionMethod ( SequentialSelection ) ) ) 
                     Discrete_Trigger ( 48 PlayOneShot 
                                  ( 1 File ( "..\\..\\DASH9\\SOUND\\d9_econtrol1.wav" -1 ) 
                                         SelectionMethod ( SequentialSelection ) ) ) 
                     Discrete_Trigger ( 51 PlayOneShot 
                                       ( 1 File ( "..\\..\\DASH9\\SOUND\\d9_ebrake.wav" -1 ) 
                                         SelectionMethod ( SequentialSelection ) ) ) 
 ) 
 )
      Stream( 
              Priority ( 6 ) 
              Volume ( 0.4 ) 
              Triggers( 4 
                     Discrete_Trigger ( 56 SetStreamVolume ( 1.0 ) ) 
                     Discrete_Trigger ( 56 StartLoopRelease 
                           ( 1 File ( "..\\..\\DASH9\\SOUND\\d9_deadman.wav" -1 )
```

```
SelectionMethod ( SequentialSelection ) ) ) 
                  Discrete_Trigger ( 57 SetStreamVolume ( 0.0 ) ) 
                 Discrete_Trigger ( 57 ReleaseLoopRelease() ) 
<i>(a) \frac{1}{2}<i>(a) \frac{1}{2} ) 
) 
ScalabiltyGroup( 1 
Activation ( CabCam () Distance (50) ) 
               en<br>ExternalCam ( ) PassengerCam ( ) Distance (50 ) )
Stereo () 
Streams ( 3 
      Stream ( 
            Priority ( 7 ) 
            Volume ( 0.5 ) 
            triggers ( 1 
                  Initial_Trigger ( StartLoop ( 1 File ( "354_motor.wav" -1 ) 
                             SelectionMethod ( SequentialSelection ) ) ) 
 ) 
            FrequencyCurve( 
                 Variable2Controlled 
                       CurvePoints ( 11 
 0.000 11025 
0.100 13000 13000
 0.200 13200 
0.300 13400
0.400 13600
 0.500 13800 
 0.600 14000 
 0.700 14200 
 0.800 14400 
 0.900 14600 
 1.000 14800 
 ) 
 Granularity ( 100 )
 ) 
 )
     Stream ( 
            Priority ( 7 ) 
            Volume ( 0.3 ) 
            Triggers ( 2 
                 Discrete_Trigger ( 8 StartLoopRelease ( 1 File ( "R354_silbato.wav" -1 ) 
                                   SelectionMethod ( SequentialSelection ) ) ) 
                  Discrete_Trigger ( 9 ReleaseLoopReleaseWithJump () ) 
 ) 
 ) 
      Stream ( 
            Priority ( 5 ) 
            Volume ( 0.4 ) 
            Triggers ( 11 
                 Discrete_Trigger ( 6 PlayOneShot 
                           ( 1 File ( "..\\..\\DASH9\\SOUND\\d9_econtrol1.wav" -1 ) 
                            SelectionMethod ( SequentialSelection ) ) ) 
                  Discrete_Trigger ( 7 PlayOneShot 
                           ( 1 File ( "..\\..\\DASH9\\SOUND\\d9_econtrol1.wav" -1 ) 
                            SelectionMethod ( SequentialSelection ) ) ) 
                  Discrete_Trigger ( 15 PlayOneShot 
                            File ( "\ldots\Upsilon\Delta SH9\d\SOUND\ddot{o} econtrol1.wav" -1 )
                            SelectionMethod ( SequentialSelection ) ) ) 
                  Discrete_Trigger ( 16 PlayOneShot 
                      ( 1 File ( "..\\..\\DASH9\\SOUND\\d9_econtrol1.wav" -1 ) 
                            SelectionMethod ( SequentialSelection ) ) ) 
                  Discrete_Trigger ( 17 PlayOneShot 
                            ( 1 File ( "..\\..\\DASH9\\SOUND\\d9_econtrol1.wav" -1 ) 
                            SelectionMethod ( SequentialSelection ) ) ) 
                  Discrete_Trigger ( 18 PlayOneShot 
                      ( 1 File ( "..\\..\\DASH9\\SOUND\\d9_econtrol1.wav" -1 ) 
                            SelectionMethod ( SequentialSelection ) ) ) 
                  Discrete_Trigger ( 20 PlayOneShot 
                           ( 1 File ( "..\\..\\DASH9\\SOUND\\d9_econtrol1.wav" -1 ) 
                            SelectionMethod ( SequentialSelection ) ) ) 
                  Discrete_Trigger ( 26 PlayOneShot 
                      ( 1 File ( "..\\..\\DASH9\\SOUND\\d9_econtrol1.wav" -1 ) 
                            SelectionMethod ( SequentialSelection ) ) ) 
                  Discrete_Trigger ( 37 PlayOneShot
```

```
( 1 File ( "..\\..\\DASH9\\SOUND\\d9_econtrol1.wav" -1 ) 
                                                                 SelectionMethod ( SequentialSelection ) ) ) 
                                        Discrete_Trigger ( 48 PlayOneShot 
                                                    ( 1 File ( "..\\..\\DASH9\\SOUND\\d9_econtrol1.wav" -1 ) 
                                                                 SelectionMethod ( SequentialSelection ) ) ) 
                                        Discrete_Trigger ( 51 PlayOneShot 
                                                                ( 1 File ( "..\\..\\DASH9\\SOUND\\d9_econtrol1.wav" -1 ) 
                                                                 SelectionMethod ( SequentialSelection ) ) ) 
<i>) \frac{1}{2} ) \frac{1}{2} () \frac{1}{2} () \frac{1}{2} () \frac{1}{2} () \frac{1}{2} () \frac{1}{2} () \frac{1}{2} () \frac{1}{2} () \frac{1}{2} () \frac{1}{2} () \frac{1}{2} () \frac{1}{2} () \frac{1}{2} () \frac{1}{<i>(a) \frac{1}{2} ) \frac{1}{2} (b) \frac{1}{2} (b) \frac{1}{2} (b) \frac{1}{2} (b) \frac{1}{2} (b) \frac{1}{2} (b) \frac{1}{2} (b) \frac{1}{2} (b) \frac{1}{2} (b) \frac{1}{2} (b) \frac{1}{2} (b)
 ) 
 ) 
)
```
Es curioso este ultimo evento, no tengo muy claro a que se refiere, pero dejadlo tal y como va. Y ya tendríamos el sonido de cabina.

Una ultima cosilla que aprendí el otro día: En un material ruso por lo visto llevaba acoplado en la cabina el "tren-tierra". Esto es muy interesante sobre todo para material de metro, pero atención porque lo complicado del asunto es conseguir muestras de radio, ya que las escuchas sabemos todos que son ilegales y necesitaríamos autorización para reproducir los diálogos, o bien podemos grabar nosotros mismos con unos walkies los mensajes. En cualquiera de los casos, el evento seria el siguiente:

```
Stream ( 
          Priority ( 6 ) 
          Volume ( 1.0 ) 
          Triggers ( 1 
                   Random_Trigger ( Delay_Min_Max ( 5 40 ) Volume_Min_Max ( 2.5 3.0 ) 
                                                                   File ( "grabacion01.wav" -1 )
                                                                    File ( "grabacion02.wav" -1 ) 
                                                                    File ( "grabacion03.wav" -1 ) 
                                                                    File ( "grabacion04.wav" -1 ) 
                                                                    File ( "grabacion05.wav" -1 ) 
                                                           SelectionMethod ( RandomSelection ) 
 ) 
<i>(a) \frac{1}{2} (b) \frac{1}{2} (b) \frac{1}{2} (b) \frac{1}{2} (b) \frac{1}{2} (b) \frac{1}{2} (b) \frac{1}{2} (b) \frac{1}{2} (b) \frac{1}{2} (b) \frac{1}{2} (b) \frac{1}{2} (b) \frac{1}{2} (b)
 ) 
 )
```
#### **3. Archivos xxxWag.sms**

En este caso, hay que tener muy en cuenta el tipo de coche o vagón que tenemos entre manos. Lo digo porque puede ser un coche motor, como el caso del TRD, o simplemente un coche remolque como una tolva. En cualquier caso, la diferencia seria el sonido del motor, que el primero lo lleva y lógicamente el segundo no. De modo que os explicaré el sistema del TRD que incluye el motor. El motor debe variar en revoluciones en función de la velocidad, de modo que seria igual que como hemos visto en los dos casos anteriores, pero teniendo en cuenta ese detalle.

Como veis, solo hay un sonido de motor y conservo el salto de 11025 a 13000 Hz al iniciar la marcha y pasar de 0 a 18 km/h (5 m/s). He incluido un punto inicial en negativo que corresponde al ultimo punto si os fijáis. Esto lo hice porque observe que al invertir la marcha, el coche no reproducía el sonido, cosa curiosa porque en IA no le ocurría, aunque ya lo deje en todo el archivo en las siguientes escalas.

```
SIMISA@@@@@@@@@@JINX0x1t______
```

```
Tr_SMS (
```
 *Skip ( \*\*\* Sonido exterior segundo coche para TRD - Melquiadex Diciembre 2005 \*\*\* )* 

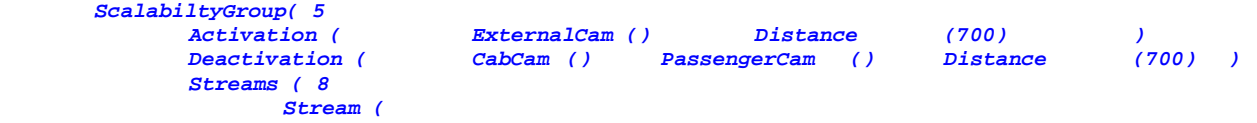

```
 Priority ( 8 ) 
          Volume ( 0.5 ) 
          Triggers ( 1 
             Initial_Trigger ( StartLoop ( 1 File ( "x_trd_motor.wav" -1 ) 
                  SelectionMethod ( SequentialSelection ) ) ) 
 ) 
          FrequencyCurve( 
             SpeedControlled 
               CurvePoints ( 12 
 -50.0 14800 
0.0 11025
 5.0 13000 
 10.0 13200 
 15.0 13400 
 20.0 13600 
 25.0 13800 
 30.0 14000 
 35.0 14200 
 40.0 14400 
 45.0 14600 
 50.0 14800 
 ) 
          Granularity ( 100 ) 
 )
```
Ahora trataremos el tema del freno y del sonido de la puerta. El freno no es mas que un archivo de sonido en el que le he hecho un par de marcas (la segunda cuanto mas tarde mejor) en la parte en la que se puede crear un bucle y que no cante mucho que se repite el bucle. Es complicado pero da muy buenos resultados. Para calcular el momento en el que debe dejar de repetir el bucle lo mejor es que intentéis conducir de forma "normal", es decir, muy tranquila. Aquí cada uno conduce a su bola y nunca conduciremos dos aficionados igual, ni las frenadas serán igual de fuertes en función del despiste, la fatiga o que te este recriminando tu mujer que aun tienes la cama sin hacer y estas haciendo el lila con el pc... De modo que teniendo en cuenta la duración del sonido desde que termina el bucle y de cómo frenamos en condiciones normales, decidí que lo mejor era dejar de repetir el bucle cuando la velocidad era de 3 m/s (unos 11 km/h). Jugué un poco con los valores del volumen en función de la velocidad para que se silenciase a velocidad 0, aunque al escribir al principio esa línea de volumen lo que conseguía era que solamente tocando esa línea ajustase el volumen de todo el freno. No es necesario pero es mas sencillo.

 *)*

```
Stream ( 
    Priority ( 8 ) 
 Volume ( 0.6 ) 
    Triggers ( 3 
    Variable_Trigger ( Speed_Dec_Past 6.5 StartLoopRelease ( 1 File ( "x_trd_freno.wav" -1 ) 
                            SelectionMethod ( SequentialSelection ))) 
   Variable_Trigger ( Speed_Dec_Past 3.0
    Variable_Trigger ( Speed_Inc_Past 6.6 ReleaseLoopReleasewithjump ( ) ) 
 ) 
    VolumeCurve( SpeedControlled CurvePoints ( 5 
6.00 0.0 \overline{\phantom{0}}5.50 0.1
 1.00 0.1 
0.50 0.1
 0.01 0.0 
 ) 
        Granularity ( 0.05 ) 
 ) 
 )
```
Supongamos que queremos introducir el sonido de la puertas porque el coche motor esta lejos, como podría ser el caso de una unidad 440. Para que ese sonido se activase deberíamos ponerlo bajo el control de la velocidad, de este modo:

```
Stream ( 
        Priority ( 8 ) 
        Volume ( 0.9 ) 
        Triggers ( 1 
                                        Variable_Trigger ( Speed_Inc_Past 0.1 PlayOneShot
```
 *( 1 File ( "x\_trd\_puerta.wav" -1 ) SelectionMethod ( SequentialSelection ) ) ) ) )*

Para el traqueteo, hay que tener en cuenta que cuantos mas traqueteos pongamos, mas sonidos tiene que reproducir y mas riesgo de conflicto tendremos. En este caso, es una composición de 2 coches y el riesgo es muy bajo. Aquí cada cual que experimente y desarrolle su método teniendo en cuenta que lo que habrá que repetir en un bucle es el archivo entero. Lo que tenéis que ver es la cantidad de muestras que tenéis, la velocidad que puede desarrollar el tren, y crear los intervalos de velocidad adecuados. En este caso me he decantado por 4 muestras, y este es el resultado:

```
Stream ( 
 Priority ( 7 ) 
 Volume ( 0.9 ) 
      Triggers ( 4 
           Variable_Trigger ( Speed_Inc_Past 0.01 StartLoop 
                ( 1 File ( "x_trd_marcha1.wav" -1 ) SelectionMethod ( SequentialSelection ) ) ) 
 Variable_Trigger ( Speed_Inc_Past 10.00 ReleaseLoopRelease () ) 
 Variable_Trigger ( Speed_Dec_Past 10.00 StartLoop 
                ( 1 File ( "x_trd_marcha1.wav" -1 ) SelectionMethod ( SequentialSelection ) ) ) 
          Variable_Trigger ( Speed_Dec_Past
 ) 
           VolumeCurve( 
                SpeedControlled 
                       CurvePoints ( 6 
 0.00 0.0 
 1.00 0.2 
 2.00 0.5 
8.00 0.5 8.00 0.5
9.00 0.2 9.00 0.2
 10.00 0.0 
 ) 
                       Granularity ( 0.01 ) 
<i>) \frac{1}{2} ) \frac{1}{2} ) \frac{1}{2} ) \frac{1}{2} ) \frac{1}{2} ) \frac{1}{2} ) \frac{1}{2} ) \frac{1}{2} ) \frac{1}{2} ) \frac{1}{2} ) \frac{1}{2} ) \frac{1}{2} y \frac{1}{2} y \frac{1}{2 ) 
Stream ( 
     Priority ( 7 ) 
     Volume ( 1.1 ) 
      Triggers ( 4 
           Variable_Trigger ( Speed_Inc_Past 8.0 StartLoop 
                 ( 1 File ( "x_trd_marcha2.wav" -1 ) SelectionMethod ( SequentialSelection ) ) ) 
           Variable_Trigger ( Speed_Inc_Past 20.0 ReleaseLoopRelease () ) 
          Variable_Trigger ( Speed_Dec_Past
                 ( 1 File ( "x_trd_marcha2.wav" -1 ) SelectionMethod ( SequentialSelection ) ) ) 
           Variable_Trigger ( Speed_Dec_Past 8.0 ReleaseLoopRelease () ) 
 ) 
           VolumeCurve( 
                 SpeedControlled 
                       CurvePoints ( 6 
 8.00 0.0 
 9.00 0.2 
 10.00 0.5 
 18.00 0.5 
 19.00 0.2 
 20.00 0.0 
 ) 
                 Granularity ( 0.01 ) 
<i>(a) (b) (b) (c) (b) (c) (b)
 ) 
Stream ( 
     Priority ( 7 ) 
     Volume ( 1.2 ) 
      Triggers ( 4 
           Variable_Trigger ( Speed_Inc_Past 18.0 StartLoop 
                ( 1 File ( "x_trd_marcha3.wav" -1 ) SelectionMethod ( SequentialSelection ) ) ) 
           Variable_Trigger ( Speed_Inc_Past 30.0 ReleaseLoopRelease () ) 
          Variable_Trigger ( Speed_Dec_Past
                 ( 1 File ( "x_trd_marcha3.wav" -1 ) SelectionMethod ( SequentialSelection ) ) ) 
           Variable_Trigger ( Speed_Dec_Past 18.0 ReleaseLoopRelease () ) 
 )
```

```
 VolumeCurve( 
              SpeedControlled 
                   CurvePoints ( 6 
 18.00 0.0 
 19.00 0.2 
 20.00 0.5 
 28.00 0.5 
 29.00 0.2 
 30.00 0.0 
 ) 
                    Granularity ( 0.01 ) 
<i>) \frac{1}{2} ) \frac{1}{2} ) \frac{1}{2} ) \frac{1}{2} ) \frac{1}{2} ) \frac{1}{2} ) \frac{1}{2} ) \frac{1}{2} ) \frac{1}{2} ) \frac{1}{2} ) \frac{1}{2} ) \frac{1}{2} y \frac{1}{2} y \frac{1}{2 ) 
Stream ( 
     Priority ( 7 ) 
     Volume ( 1.3 ) 
    Triggers ( 2 
         Variable_Trigger ( Speed_Inc_Past 29.00 StartLoop 
              ( 1 File ( "x_trd_marcha4.wav" -1 ) SelectionMethod ( SequentialSelection ))) 
         Variable_Trigger ( Speed_Dec_Past 29.00 ReleaseLoopRelease () ) 
 ) 
         VolumeCurve( 
             SpeedControlled 
                  CurvePoints ( 4 
 28.00 0.0 
 29.00 0.2 
 30.00 0.5 
 60.00 0.5 
 ) 
              Granularity ( 0.01 ) 
<i>(a) (b) (b) (c) (b) (c) (b)
 )
```
Como veis, en el último solo hago referencia a cuando la velocidad aumente y disminuya de 29 m/s, y a la hora de dar valores a la velocidad para regular el volumen he puesto como valor mas alto 60 m/s (215 km/h). Si, es mucho, pero ¿quien os dice que no podrían circular por una vía de alta velocidad???

```
Stream (
```
*)*

```
 Priority ( 7 ) 
       Triggers ( 6 
              Discrete_Trigger ( 58 PlayOneShot 
                  ( 1 File ( "x_couple_auto1.wav" -1 ) SelectionMethod (SequentialSelection) ) ) 
               Discrete_Trigger ( 59 PlayOneShot 
                  ( 1 File ( "x_couple_auto2.wav" -1 ) SelectionMethod (SequentialSelection) ) ) 
               Discrete_Trigger ( 60 PlayOneShot 
                  ( 1 File ( "x_couple_auto3.wav" -1 ) SelectionMethod (SequentialSelection) ) ) 
               Discrete_Trigger ( 61 PlayOneShot 
                  ( 1 File ( "x_uncouple_auto1.wav" -1 ) SelectionMethod (SequentialSelection) ) ) 
               Discrete_Trigger ( 62 PlayOneShot 
                  ( 1 File ( "x_uncouple_auto2.wav" -1 ) SelectionMethod (SequentialSelection) ) ) 
               Discrete_Trigger ( 63 PlayOneShot 
                  ( 1 File ( "x_uncouple_auto3.wav" -1 ) SelectionMethod (SequentialSelection) ) ) 
 ) 
 ) 
 )
```
 Vamos con la escala 3. Aquí seleccionamos todo menos el sonido del acople de trenes, es decir, este ultimo evento que veis justo encima de estas líneas. Por eso no lo repito. Para la escala 1 solo cogeríamos el motor, el freno, la puerta y el traqueteo. Finalmente, para la escala 0 (IA) deberíamos quedarnos con lo mismo que para la escala 1, ya que para no repetir y recargar la cantidad de sonidos a reproducir podemos repartir los menos usuales entre los dos coches (las puertas, el compresor al detenerse y el silbato al iniciar la marcha, por ejemplo). Eso depende de lo que considere cada uno:

*ScalabiltyGroup( 0 Activation ( ExternalCam () Distance (700) ) Deactivation (CabCam () PassengerCam () Distance (700) ) Streams ( 7 Stream (* 

```
 Priority ( 9 ) 
        Volume ( 0.9 ) 
        Triggers ( 1 
 Variable_Trigger ( Speed_Inc_Past 0.1 PlayOneShot 
            ( 1 File ( "x_trd_puerta.wav" -1 ) SelectionMethod ( SequentialSelection ) ) ) 
 ) 
 ) 
    Stream ( 
        Priority ( 8 ) 
        Volume ( 0.4 ) 
        Triggers ( 1 
             Initial_Trigger ( StartLoop ( 1 File ( "x_trd_motor.wav" -1 ) 
                      SelectionMethod ( SequentialSelection ) ) ) 
 ) 
             FrequencyCurve( 
                SpeedControlled 
                     CurvePoints ( 12 
 -50.0 14800 
0.0 11025
5.0 13000
 10.0 13200 
 15.0 13400 
 20.0 13600 
 25.0 13800 
 30.0 14000 
 35.0 14200 
 40.0 14400 
 45.0 14600 
 50.0 14800 
 ) 
             Granularity ( 100 ) 
 ) 
<i>(a) \frac{1}{2}Stream ( 
        Priority ( 8 ) 
     Volume ( 0.6 ) 
        Triggers ( 3 
        Variable_Trigger ( Speed_Dec_Past 6.5 StartLoopRelease 
              ( 1 File ( "x_trd_freno.wav" -1 ) SelectionMethod ( SequentialSelection ))) 
        Variable_Trigger ( Speed_Dec_Past 3.0 ReleaseLoopReleasewithjump ( ) ) 
       Variable_Trigger ( Speed_Inc_Past 6.6
 ) 
        VolumeCurve( SpeedControlled CurvePoints ( 5 
 6.00 0.0 
5.50 0.1
 1.00 0.1 
0.50 0.1
 0.01 0.0 
 ) 
         Granularity ( 0.05 ) 
 ) 
 ) 
   Stream ( 
        Priority ( 8 ) 
        Volume ( 0.9 ) 
        Triggers ( 4 
     Variable_Trigger ( Speed_Inc_Past 0.01 StartLoop 
             ( 1 File ( "x_trd_marcha1.wav" -1 ) SelectionMethod ( SequentialSelection ) ) ) 
     Variable_Trigger ( Speed_Inc_Past 10.00 ReleaseLoopRelease () ) 
     Variable_Trigger ( Speed_Dec_Past 10.00 StartLoop 
             ( 1 File ( "x_trd_marcha1.wav" -1 ) SelectionMethod ( SequentialSelection ) ) ) 
             Variable_Trigger ( Speed_Dec_Past 0.01 ReleaseLoopRelease () ) 
 ) 
             VolumeCurve( 
                 SpeedControlled 
                      CurvePoints ( 6 
0.00 0.0 0.0
 1.00 0.2 
 2.00 0.5 
8.00 0.5 8.00 0.5
 9.00 0.2 
 10.00 0.0 
 ) 
             Granularity ( 0.01 ) 
<i>) \frac{1}{2} ) \frac{1}{2} ) \frac{1}{2} ) \frac{1}{2} ) \frac{1}{2} ) \frac{1}{2} ) \frac{1}{2} ) \frac{1}{2} ) \frac{1}{2} ) \frac{1}{2} ) \frac{1}{2} ) \frac{1}{2} y \frac{1}{2} y \frac{1}{2 ) 
   Stream (
```

```
 Priority ( 8 ) 
         Volume ( 1.1 ) 
          Triggers ( 4 
               Variable_Trigger ( Speed_Inc_Past 8.0 StartLoop 
                ( 1 File ( "x_trd_marcha2.wav" -1 ) SelectionMethod ( SequentialSelection ) ) ) 
 Variable_Trigger ( Speed_Inc_Past 20.0 ReleaseLoopRelease () ) 
 Variable_Trigger ( Speed_Dec_Past 20.0 StartLoop 
                ( 1 File ( "x_trd_marcha2.wav" -1 ) SelectionMethod ( SequentialSelection ) ) ) 
               Variable_Trigger ( Speed_Dec_Past 8.0 ReleaseLoopRelease () ) 
 ) 
               VolumeCurve( 
                     SpeedControlled 
                           CurvePoints ( 6 
 8.00 0.0 
9.00 0.2 9.00 0.2
 10.00 0.5 
 18.00 0.5 
 19.00 0.2 
 20.00 0.0 
 ) 
                Granularity ( 0.01 ) 
<i>) \frac{1}{2} ) \frac{1}{2} ) \frac{1}{2} ) \frac{1}{2} ) \frac{1}{2} ) \frac{1}{2} ) \frac{1}{2} ) \frac{1}{2} ) \frac{1}{2} ) \frac{1}{2} ) \frac{1}{2} ) \frac{1}{2} y \frac{1}{2} y \frac{1}{2 ) 
    Stream ( 
          Priority ( 8 ) 
          Volume ( 1.2 ) 
          Triggers ( 4 
               Variable_Trigger ( Speed_Inc_Past 18.0 StartLoop 
                ( 1 File ( "x_trd_marcha3.wav" -1 ) SelectionMethod ( SequentialSelection ) ) ) 
 Variable_Trigger ( Speed_Inc_Past 30.0 ReleaseLoopRelease () ) 
 Variable_Trigger ( Speed_Dec_Past 30.0 StartLoop 
                ( 1 File ( "x_trd_marcha3.wav" -1 ) SelectionMethod ( SequentialSelection ) ) ) 
               Variable_Trigger ( Speed_Dec_Past 18.0 ReleaseLoopRelease () ) 
 ) 
               VolumeCurve( 
                     SpeedControlled 
                           CurvePoints ( 6 
 18.00 0.0 
 19.00 0.2 
 20.00 0.5 
 28.00 0.5 
 29.00 0.2 
 30.00 0.0 
 ) 
                Granularity ( 0.01 ) 
<i>) \frac{1}{2} ) 1
<i>(a) \frac{1}{2} (b) \frac{1}{2} (b) \frac{1}{2} (b) \frac{1}{2} (b) \frac{1}{2} (b) \frac{1}{2} (b) \frac{1}{2} (b) \frac{1}{2} (b) \frac{1}{2} (b) \frac{1}{2} (b) \frac{1}{2} (b) \frac{1}{2} (b)
    Stream ( 
         Priority ( 8 ) 
         Volume ( 1.3 ) 
         Triggers ( 2 
               Variable_Trigger ( Speed_Inc_Past 29.00 StartLoop 
                ( 1 File ( "x_trd_marcha4.wav" -1 ) SelectionMethod ( SequentialSelection ))) 
      Variable_Trigger ( Speed_Dec_Past 29.00 ReleaseLoopRelease () ) 
 ) 
               VolumeCurve( 
                    SpeedControlled 
                         CurvePoints ( 4 
 28.00 0.0 
 29.00 0.2 
 30.00 0.5 
 60.00 0.5 
 ) 
                         Granularity ( 0.01 ) 
 ) 
 ) 
<i>(a) \frac{1}{2})
```
*)* 

#### **4. Archivos xxxPas.sms**

Por desgracia no todos los modelos traen interiores y vista de pasajeros. No es muy difícil acoplarle un interior de otro material que más o menos se parezca y que nos permita esta opción. Lo único que hay que hacer es tener algo de paciencia. Os pondré un ejemplo de cómo hacerlo sin especificar un modelo para que no se mosquee ningún maestro... Vamos a centrarnos en la vista interior del Kiha. Es un automotor y por tanto su vista interior solo puede encontrarse en un archivo . *kiha31a.eng*, aunque da igual que se encontrase en un archivo .Wag como ocurre en el caso del Acela. Aquí os muestro parte de ese archivo y en rojo la parte que nos interesa:

```
SIMISA@@@@@@@@@@JINX0D0t______ 
Wagon ( KIHA31a 
        Type ( Engine ) 
        WagonShape ( kiha31a.s ) 
        Size ( 3.594m 4.431m 17.5m ) 
                            Mass ( 30t ) comment( 66139lb ) 
        WheelRadius ( 42in/2 ) 
        InertiaTensor ( Box ( 3.594m 4.431m 22m ) ) 
        Coupling ( 
               Type ( Automatic ) 
               Spring ( 
                      Stiffness ( 1e6N/m 5e6N/m ) 
                      Damping ( 1e6N/m/s 1e6N/m/s ) 
                      Break ( 1e7N 1e7N ) 
                      r0 ( 20cm 30cm ) 
 ) 
               Velocity ( 0.1m/s ) 
 ) 
        Buffers ( 
               Spring ( 
                      Stiffness ( 1e7N/m 0 ) 
                      Damping ( 1e6N/m/s 0 ) 
                      r0 ( 0m 1e9 ) 
 ) 
               Centre ( 0.5m ) 
               Radius ( 1m ) 
               Angle ( 0.5deg ) 
        ) 
        Adheasion ( 0.2 0.4 2 0 ) 
        DerailRailHeight ( 4cm ) 
        DerailRailForce ( 75kN ) 
        DerailBufferForce ( 150kN ) 
        NumWheels ( 1 ) 
        Friction ( 
 100N/m/s 1 -1mph 0 1 
               5.1N/rad/s 1 -1rad/s 0 1 
        ) 
        AntiSlip () 
        Inside ( 
                PassengerCabinFile ( kiha31passviewA.s ) 
                PassengerCabinHeadPos ( -0.5 2.4 -3.35 ) 
                RotationLimit ( 20 65 0 ) 
                StartDirection ( 0 0 0 ) 
         Sound ( "K31Pas.sms" ) 
 ) 
        BrakeEquipmentType( "EP_Brake" ) 
        BrakeSystemType( "EP" ) 
        MaxBrakeForce( 30kN )
```
Os comento lo interesante: Entre paréntesis va incluido el archivo que define el interior del recinto de pasajeros, que asociados a el lleva otros archivos .sd (no controlo el tema de las texturas pero tampoco es necesario saber mucho al respecto para lo que estamos haciendo). Lo que tenéis que hacer es copiar esta parte que va en rojo dentro del archivo .Eng o .Wag que define al coche al que le queréis incorporar estas vistas de pasajero, y copiáis este archivo *kiha31passviewA.s* en la carpeta del vagón que estamos remodelando. Bien, si iniciáis el MSTS con una composición que lleve este material os van a aparecer una serie de errores debido a que no encuentra una serie de archivos en la carpeta de este vagón. Lo que hay que hacer es copiar todos estos archivos que no encuentra desde la carpeta del Kiha a la carpeta de este vagón. Si volvéis a reiniciar la actividad, veréis que ya no da problemas y que ahora tiene los interiores que queríamos ponerle.

Bien, mas cosas: La siguiente línea define la posición de la cámara en el vagón, luego el límite de rotación (0-360º) y luego la dirección de partida de la cámara antes de rotarla. Veréis que todas estas variables se definen por 3 números entre paréntesis. El primero corresponde a la derecha o la izquierda del centro del vagón, el segundo a la altura desde la vía, y el tercero a adelante o detrás del centro del vagón (los 3 ejes de coordenadas que tanta guerra dieron en matemáticas...). Finalmente viene el archivo de sonido que vamos a crear (si no lo tenemos ya).

En este tipo de archivos no os compliquéis la vida. Igual que podemos utilizar en la vista de cabina solo la escala 5 (yo he repetido la 3 y la 1) aquí no es necesario, solo con la 5 es mas que de sobra. Vamos a escoger el sonido interior de un regional 470 con megafonía. Volvemos a la tesitura de siempre. No podremos activar las puertas a voluntad ni tampoco lanzar los mensajes de megafonía cuando queramos, al igual que el compresor, así que deberemos condicionarlos a una velocidad determinada. Por otra parte, podemos incluir el sonido de la puerta que comunica un coche con otro cada cierta distancia. Vamos con ello. El archivo *R440\_PM\_nue.wav* se refiere al aire acondicionado, para que no os liéis. Es el sonido que hace el coche continuamente.

#### *SIMISA@@@@@@@@@@JINX0x1t\_\_\_\_\_\_*

```
Tr_SMS (
```
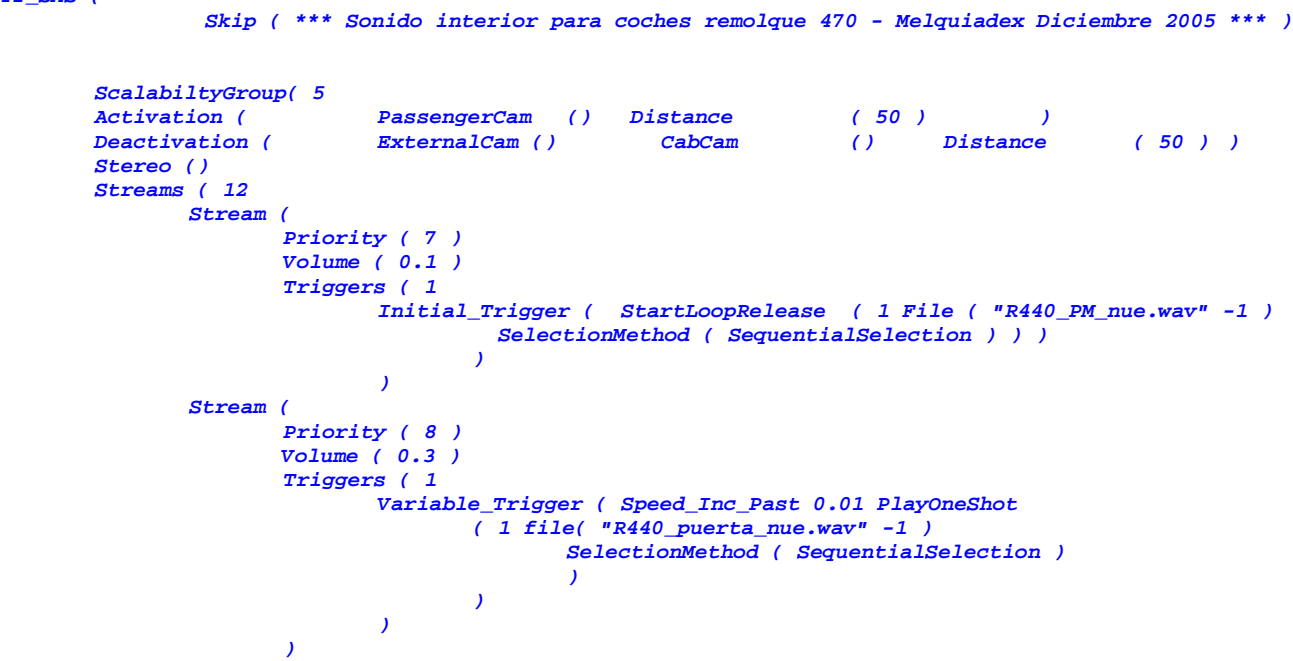

Este evento reproduce la puerta que da acceso al coche de al lado.

```
 Stream ( 
                   Priority ( 7 ) 
                   Triggers ( 1 
                         Dist_Travelled_Trigger ( Dist_Min_Max ( 1500 1500 ) 
                                     Volume_Min_Max ( 0.3 0.4 ) 
                                      PlayOneShot ( 1 File ( "puerta2.wav" -1 ) 
                                         SelectionMethod ( SequentialSelection ) ) ) 
 ) 
 )
```
Un detalle del freno que no os he comentado hasta ahora es que se dispara cuando la velocidad disminuye de 6 m/s, pero claro, podemos acelerar o detenernos del todo, por lo tanto, he situado otros dos desencadenantes cuando ambas situaciones se dan (que la velocidad supere los 6.1 m/s y que disminuya de 2.5).

```
 Stream ( 
                   Priority ( 7 ) 
                   Volume ( 0.3 ) 
                   Triggers ( 3 
 Variable_Trigger ( Speed_Dec_Past 6.0 StartLoopRelease 
                               ( 1 File ( "440_freno.wav" -1 ) 
                                           SelectionMethod ( SequentialSelection ))) 
 Variable_Trigger ( Speed_Dec_Past 2.5 ReleaseLoopReleasewithjump ( ) ) 
 Variable_Trigger ( Speed_Inc_Past 6.1 ReleaseLoopReleasewithjump ( ) ) 
<i>(a) \frac{1}{2} ) \frac{1}{2} (b) \frac{1}{2} (b) \frac{1}{2} (b) \frac{1}{2} (b) \frac{1}{2} (b) \frac{1}{2} (b) \frac{1}{2} (b) \frac{1}{2} (b) \frac{1}{2} (b) \frac{1}{2} (b) \frac{1}{2} (b)
 ) 
             Stream ( 
                   Priority ( 7 ) 
                   Volume ( 0.3 ) 
                   Triggers ( 4 
 Variable_Trigger ( Speed_Inc_Past 0.01 StartLoop 
                               ( 1 File ( "R440_marcha1.wav" -1 ) 
                                     SelectionMethod ( SequentialSelection ) ) ) 
 Variable_Trigger ( Speed_Inc_Past 10.00 ReleaseLoopRelease () ) 
 Variable_Trigger ( Speed_Dec_Past 10.00 StartLoop 
                               ( 1 File ( "R440_marcha1.wav" -1 ) 
                                     SelectionMethod ( SequentialSelection ) ) ) 
                          Variable_Trigger ( Speed_Dec_Past 0.01 ReleaseLoopRelease () ) 
 ) 
                          VolumeCurve( 
                                 SpeedControlled 
                                      CurvePoints ( 6 
 0.00 0.0 
 1.00 0.2 
 2.00 0.5 
8.00 0.5 8.00 0.5
 9.00 0.2 
 10.00 0.0 
 ) 
                               Granularity ( 0.01 ) 
<i>) \frac{1}{2} ) 1
<i>(a) \frac{1}{2} ) \frac{1}{2} (b) \frac{1}{2} (b) \frac{1}{2} (b) \frac{1}{2} (b) \frac{1}{2} (b) \frac{1}{2} (b) \frac{1}{2} (b) \frac{1}{2} (b) \frac{1}{2} (b) \frac{1}{2} (b) \frac{1}{2} (b)
             Stream ( 
                   Priority ( 7 ) 
                   Volume ( 0.5 ) 
                   Triggers ( 4 
 Variable_Trigger ( Speed_Inc_Past 8.0 StartLoop 
                         ( 1 File ( "R440_marcha2.wav" -1 ) 
                              SelectionMethod ( SequentialSelection ) ) ) 
 Variable_Trigger ( Speed_Inc_Past 20.0 ReleaseLoopRelease () ) 
 Variable_Trigger ( Speed_Dec_Past 20.0 StartLoop 
                         ( 1 File ( "R440_marcha2.wav" -1 ) 
                              SelectionMethod ( SequentialSelection ) ) ) 
                   Variable_Trigger ( Speed_Dec_Past 8.0 ReleaseLoopRelease () ) 
 ) 
                   VolumeCurve( 
                            SpeedControlled 
                                 CurvePoints ( 6 
 8.00 0.0 
 9.00 0.2 
 10.00 0.5 
 18.00 0.5 
 19.00 0.2 
 20.00 0.0 
 ) 
                               Granularity ( 0.01 ) 
<i>) \frac{1}{2} ) \frac{1}{2} ) \frac{1}{2} ) \frac{1}{2} ) \frac{1}{2} ) \frac{1}{2} ) \frac{1}{2} ) \frac{1}{2} ) \frac{1}{2} ) \frac{1}{2} ) \frac{1}{2} ) \frac{1}{2} y \frac{1}{2} y \frac{1}{2<i>(a) \frac{1}{2} ) \frac{1}{2} (b) \frac{1}{2} (b) \frac{1}{2} (b) \frac{1}{2} (b) \frac{1}{2} (b) \frac{1}{2} (b) \frac{1}{2} (b) \frac{1}{2} (b) \frac{1}{2} (b) \frac{1}{2} (b) \frac{1}{2} (b)
             Stream ( 
                   Priority ( 7 ) 
                    Volume ( 0.6 ) 
                   Triggers ( 4 
                          Variable_Trigger ( Speed_Inc_Past 18.0 StartLoop 
                               ( 1 File ( "R440_marcha3.wav" -1 ) 
                                     SelectionMethod ( SequentialSelection ) ) ) 
 Variable_Trigger ( Speed_Inc_Past 30.0 ReleaseLoopRelease () ) 
 Variable_Trigger ( Speed_Dec_Past 30.0 StartLoop 
                               ( 1 File ( "R440_marcha3.wav" -1 )
```

```
SelectionMethod ( SequentialSelection ) ) ) 
                   Variable_Trigger ( Speed_Dec_Past 18.0 ReleaseLoopRelease () ) 
 ) 
                   VolumeCurve( 
                       SpeedControlled 
                             CurvePoints ( 6 
 18.00 0.0 
 19.00 0.2 
 20.00 0.5 
 28.00 0.5 
 29.00 0.2 
 30.00 0.0 
 ) 
                       Granularity ( 0.01 ) 
<i>(a) (b) (b) (c) (b) (c) (b)
 ) 
          Stream ( 
              Priority ( 7 ) 
              Volume ( 0.7 ) 
              Triggers ( 4 
              Variable_Trigger ( Speed_Inc_Past 28.0 StartLoop 
                  ( 1 File ( "R440_marcha4.wav" -1 ) 
                           SelectionMethod ( SequentialSelection ) ) ) 
 Variable_Trigger ( Speed_Inc_Past 40.0 ReleaseLoopRelease () ) 
 Variable_Trigger ( Speed_Dec_Past 40.0 StartLoop 
                  ( 1 File ( "R440_marcha4.wav" -1 ) 
                           SelectionMethod ( SequentialSelection ) ) ) 
              Variable_Trigger ( Speed_Dec_Past 28.0 ReleaseLoopRelease () ) 
 ) 
              VolumeCurve( 
                     SpeedControlled 
                         CurvePoints ( 6 
 28.00 0.0 
 29.00 0.2 
 30.00 0.5 
38.00 0.5 38.00 0.5
 39.00 0.2 
 40.00 0.0 
 ) 
                       Granularity ( 0.01 ) 
<i>) \frac{1}{2} ) 1
 ) 
          Stream ( 
              Priority ( 7 ) 
              Volume ( 0.9 ) 
              Triggers ( 2 
 Variable_Trigger ( Speed_Inc_Past 38.00 StartLoop 
                       ( 1 File ( "R440_marcha5.wav" -1 ) 
                           SelectionMethod ( SequentialSelection ))) 
                   Variable_Trigger ( Speed_Dec_Past 38.00 ReleaseLoopRelease () ) 
 ) 
                        VolumeCurve( 
                            SpeedControlled 
                                 CurvePoints ( 4 
                                          38.00 0.0 
                                          39.00 0.2 
 40.00 0.5 
 60.00 0.5 
 ) 
                       Granularity ( 0.01 ) 
<i>) \frac{1}{2} ) \frac{1}{2} ) \frac{1}{2} ) \frac{1}{2} ) \frac{1}{2} ) \frac{1}{2} ) \frac{1}{2} ) \frac{1}{2} ) \frac{1}{2} ) \frac{1}{2} ) \frac{1}{2} ) \frac{1}{2} y \frac{1}{2} y \frac{1}{2 ) 
          Stream ( 
 Priority ( 7 ) 
 Volume ( 0.1 ) 
              Triggers ( 1 
                   Variable_Trigger ( Speed_Dec_Past 4.0 
                       PlayOneShot ( 1 File ( "R440_compresor.wav" -1 ) 
                            SelectionMethod ( SequentialSelection ) ) ) 
 )
```
Este evento introduce la megafonía. Observad que se trata de reproducir un archivo wav del tirón, sin bucles, pero de forma secuencial, de entre 11 archivos que tenia recopilados:

 *)* 

```
 Stream ( 
                               Priority ( 8 ) 
                               Volume( 0.1 ) 
                               Triggers ( 1 
                               Variable_Trigger ( Speed_Dec_Past 12.0 
                                                   PlayOneShot ( 11 
                                                                        file( "linares-baeza.wav" -1 ) 
                                                                        file( "vilches.wav" -1 ) 
                                                                        file( "almuradiel.wav" -1 ) 
                                                                        file( "santacruz.wav" -1 ) 
                                                                        file( "valdepeñas.wav" -1 ) 
                                                                        file( "alcazar.wav" -1 ) 
                                                                        file( "villacañas.wav" -1 ) 
                                                                        file( "castillejo.wav" -1 ) 
                                                                        file( "aranjuez.wav" -1 ) 
                                                                        file( "atocha.wav" -1 ) 
                                                                        file( "chamartin.wav" -1 ) 
                                                              SelectionMethod ( SequentialSelection ) 
 ) 
 ) 
<i>(a) \frac{1}{2} (b) \frac{1}{2} (b) \frac{1}{2} (b) \frac{1}{2} (b) \frac{1}{2} (b) \frac{1}{2} (b) \frac{1}{2} (b) \frac{1}{2} (b) \frac{1}{2} (b) \frac{1}{2} (b) \frac{1}{2} (b) \frac{1}{2} (b)
 ) 
                     Stream ( 
                              Priority ( 7 ) 
                               Triggers ( 6 
                                         Discrete_Trigger ( 58 PlayOneShot ( 1 File ( "couple_auto1.wav" -1 ) 
                                                   SelectionMethod (SequentialSelection) ) ) 
 Discrete_Trigger ( 59 PlayOneShot ( 1 File ( "couple_auto2.wav" -1 ) 
                                                  SelectionMethod (SequentialSelection) ) ) 
                                         Discrete_Trigger ( 60 PlayOneShot ( 1 File ( "couple_auto3.wav" -1 ) 
                                                  SelectionMethod (SequentialSelection) ) ) 
                                         Discrete_Trigger ( 61 PlayOneShot ( 1 File ( "uncouple_auto1.wav" -1 ) 
                                                 SelectionMethod (SequentialSelection) ) ) 
                                         Discrete_Trigger ( 62 PlayOneShot ( 1 File ( "uncouple_auto2.wav" -1 ) 
                                                  SelectionMethod (SequentialSelection) ) ) 
                                         Discrete_Trigger ( 63 PlayOneShot ( 1 File ( "uncouple_auto3.wav" -1 ) 
                                                 SelectionMethod (SequentialSelection) ) ) 
<i>) \frac{1}{2} ) \frac{1}{2} () \frac{1}{2} () \frac{1}{2} () \frac{1}{2} () \frac{1}{2} () \frac{1}{2} () \frac{1}{2} () \frac{1}{2} () \frac{1}{2} () \frac{1}{2} () \frac{1}{2} () \frac{1}{2} () \frac{1}{2} () \frac{1}{<i>(a) (b) (b) (c) (b) (c) (b)
<i>) \qquad ) \qquad \qquad \qquad \qquad \qquad \qquad \qquad \qquad \qquad \qquad \qquad \qquad \qquad \qquad \qquad \qquad \qquad \qquad \qquad \qquad \qquad \qquad \qquad \qquad \qquad \qquad \qquad \qquad \qquad \qquad \qquad \qquad \qquad \qquad  ) 
         )
```
De este modo tendríamos construidos los 4 tipos de archivos .sms que hay. Existen muchas posibilidades, pero eso ya es cuestión de cada uno el ir estudiando los archivos .sms que presentan los materiales que vamos consiguiendo de la red. Siempre se aprenden cosas nuevas.

*)*

 Los sonidos para material convencional, bien coches de pasajeros o vagones de mercancias, os recomiendo que los emplacéis en la carpeta "sound" del directorio "Train Simulator", porque como os comenté anteriormente, cuando el simulador busca en la carpeta de ese vagón y no encuentra el sonido, lo hará en esa del directorio raiz. Si os fijáis, todos los sonidos de acoples y desacoples se encuentran allí. Por ese motivo, yo tento instalados todos los sonidos de coches de pasajeros y de mercancías en esa carpeta y no tengo ningún problema. Imaginaos la cantidad de espacio que se gana en el disco duro. Por otra parte, si no utilizáis en conbuilder para crear alias con las locomotoras, podeis redireccionar los archivos de sonido y ganareis espacio. El proceso es algo engorroso pero eficaz. Copiais la carpeta sound y solo dejais los archivos .sms, y luego los editais redireccionando cada uno de los sonidos que acabais de borrar a la carpeta donde se encuentran. Lo que quiero decir es que para que tener repetido el sonido de las 269 en cada carpeta pudiendolo dejar en una sola y redireccionar el resto a esa misma, como hemos hecho con los sonidos de la dash9 en estos archivos anteriores.

Un ultimo apunte. Para la asignación de prioridades podéis utilizar vuestro criterio y modificar todo lo que caiga en vuestras manos de acuerdo con el mismo. Esto es necesario porque lo mismo tenéis problemas a la hora de cruces con otras circulaciones. En mi caso, he utilizado para las locomotoras las prioridades 8-7 y para vagones 7-6 en las escalas 5, 3 y 1 (para la 0 siempre 8 y en caso de problemas con el silbato la 9) en vista exterior; y 6-5 para las vistas interiores. A partir de aquí os recomiendo que sigáis vuestro criterio pero siempre el mismo.

### **5. Archivos .sms que trae por defecto el simulador en las rutas.**

El simulador trae en la carpeta "SOUND" que hay en el directorio raiz "TRAIN SIMILATOR" varios archivos de sonido que son los que generan esa sensación a ruido de caja de zapatos que todos conocemos. Pues bien, voy a centrarme en todos aquellos que suenan en las vistas interiores, porque aunque son muy útiles a la hora de generar la sensación de que se atraviesa un túnel, un puente, o se entra en una estación, llegan a ser muy molestos debido al volumen tan alto con el que vienen configurados. Además, lo grave del asunto es que no es el tren que manejamos el que genera estos sonidos, sino la ruta que estamos recorriendo. Se ubican en el archivo *ttype.dat* dentro del directorio principal de la ruta. Pero esto tiene muy fácil solución.

Estos archivos generan los sonidos del traqueteo de las tres rutas que trae el juego, y sus nombres comienzan por *Europesteamtrac*, *japantrack*, o *usatrack*, según que ruta controlen. Luego hay 10 tipos diferentes para todas las rutas en función del trazado al que hacen referencia, tanto para sonido exterior como para interior. Yo me voy a referir a los archivos interiores europeos por aquello de la zona geográfica que ocupamos, pero para el resto es igual. Estos son los archivos y el sonido que controlan:

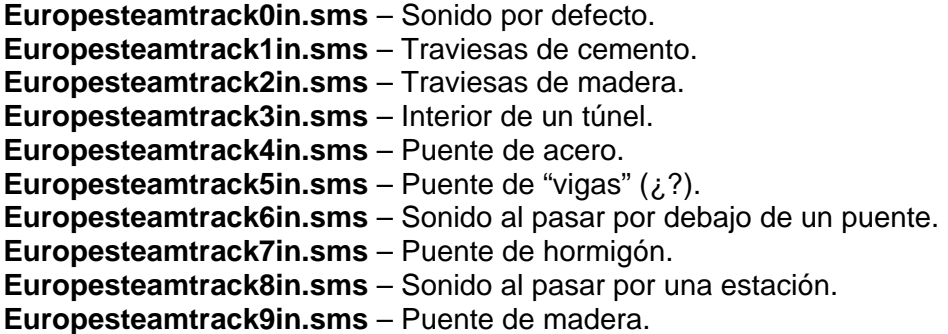

Una vez que conocemos qué archivos son los que "molestan" y su ubicación, lo que podemos hacer es rebajarles el volumen al 50% de modo que aunque sigan sonando, sea un susurro que de la sensación de que atravesamos un puente o un túnel pero que no enmascare el traqueteo que le hemos puesto a nuestro material. Asi que lo que hay que hacer es editarlos con el programa "Wordpad" y retocarles el volumen al que suenan. En mi caso los he rebajado al 50% *Volume ( 0.5 ),* pero podeis ensayar y ajustarlo al volumen que mas os parezca adecuado. Eso si, debeis repetirlo para cada escala. El resultado sería esta para el primer archivo del listado (para todos es el mismo procedimiento):

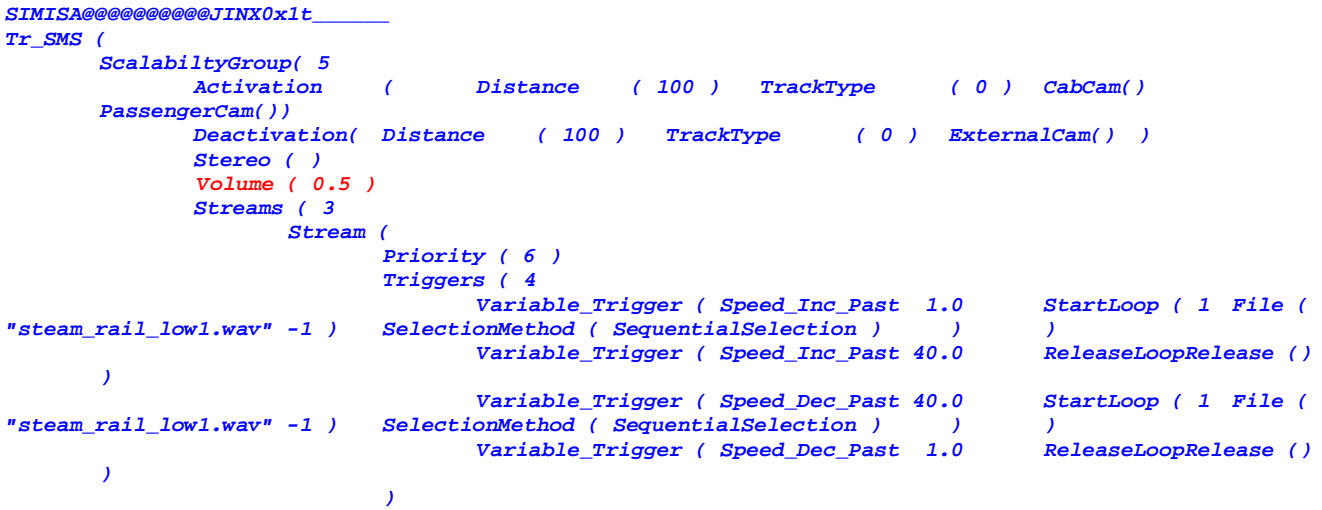

```
 VolumeCurve( SpeedControlled CurvePoints ( 4 0.0 0.0 
 15.0 1.0 35.0 1.0 40.0 0.0 ) Granularity ( 0.05 ) ) 
 Skip ( ** A frequency curve could be used here to fine tune the crossover 
point. ** ) 
<i>(a) \frac{1}{2} ) \frac{1}{2} (b) \frac{1}{2} (b) \frac{1}{2} (b) \frac{1}{2} (b) \frac{1}{2} (b) \frac{1}{2} (b) \frac{1}{2} (b) \frac{1}{2} (b) \frac{1}{2} (b) \frac{1}{2} (b) \frac{1}{2} (b)
                      Stream ( 
                              Priority ( 6 ) 
                              Triggers ( 2 
                                    Variable_Trigger ( Speed_Inc_Past 35.0 StartLoop ( 1 File ( 
"steam_rail_high1.wav" -1 ) SelectionMethod ( SequentialSelection ) ) ) 
       Variable_Trigger ( Speed_Dec_Past 35.0 P ) 
 ) 
                              Skip ( ** Again volume and {optionaly} frequency curves are used to 
achieve the crossover ** ) 
        VolumeCurve( SpeedControlled CurvePoints ( 4 0.0 0.0 
                                    35.0 0.0 40.0 0.6 100.0 0.6 ) Granularity ( 0.05 ) ) 
 ) 
                       Stream ( 
                              Priority ( 6 ) 
                              Triggers ( 1 
                                    Skip ( ** Here a distance travelled trigger is used to play the 
rail joint sounds every 50m ** ) 
                                     Dist_Travelled_Trigger ( Dist_Min_Max ( 50 50 ) Volume_Min_Max ( 
0.3 0.4 ) 
                                            PlayOneShot ( 12 
                                                   File ( "steam_joint1.wav" -1 ) 
                                                    File ( "steam_joint2.wav" -1 ) 
                                                   File ( "steam_joint3.wav" -1 ) 
                                                   File ( "steam_joint4.wav" -1 ) 
                                                   File ( "steam_joint5.wav" -1 ) 
                                                   File ( "steam_joint6.wav" -1 ) 
                                                    File ( "steam_joint7.wav" -1 ) 
                                                   File ( "steam_joint8.wav" -1 ) 
                                                   File ( "steam_joint9.wav" -1 ) 
                                                   File ( "steam_joint10.wav" -1 ) 
                                                   File ( "steam_joint11.wav" -1 ) 
                                                   File ( "steam_joint12.wav" -1 ) 
                                                   SelectionMethod ( RandomSelection ) 
 ) 
 ) 
                      ) 
 ) 
 ) 
 ) 
        ScalabiltyGroup( 3 
                            Activation ( Distance ( 100 ) TrackType ( 0 ) CabCam()
        PassengerCam()) 
               Deactivation( Distance ( 100 ) TrackType ( 0 ) ExternalCam() ) 
               Stereo ( ) 
               Volume ( 0.5 ) 
               Streams ( 3 
                      Stream ( 
                              Priority ( 6 ) 
                              Triggers ( 4 
 Variable_Trigger ( Speed_Inc_Past 1.0 StartLoop ( 1 File ( 
                             \frac{1}{\text{SelectionMethod}} ( SequentialSelection ) ) \frac{1}{\text{Value}} ( SequentialSelection ) ) \frac{1}{\text{Value}} ( Speed The Past 40.0 ) ReleaseLoopRelease ( )
                                    Variable_Trigger ( Speed_Inc_Past 40.0
 ) 
 Variable_Trigger ( Speed_Dec_Past 40.0 StartLoop ( 1 File ( 
"steam_rail_low1.wav" -1 ) SelectionMethod ( SequentialSelection ) ) ) 
                                     Variable_Trigger ( Speed_Dec_Past 1.0 ReleaseLoopRelease ()
 ) 
 ) 
        VolumeCurve( SpeedControlled CurvePoints ( 4 0.0 0.0 
                                                         15.0 1.0 35.0 1.0 40.0 0.0 ) Granularity ( 0.05 ) ) 
                              Skip ( ** A frequency curve could be used here to fine tune the crossover 
point. ** ) 
<i>(a) \frac{1}{2} ) \frac{1}{2} (b) \frac{1}{2} (b) \frac{1}{2} (b) \frac{1}{2} (b) \frac{1}{2} (b) \frac{1}{2} (b) \frac{1}{2} (b) \frac{1}{2} (b) \frac{1}{2} (b) \frac{1}{2} (b) \frac{1}{2} (b)
                      Stream ( 
                              Priority ( 6 ) 
                              Triggers ( 2 
                                    Variable_Trigger ( Speed_Inc_Past 35.0 StartLoop ( 1 File ( 
"steam_rail_high1.wav" -1 ) SelectionMethod ( SequentialSelection ) ) ) 
                                     Variable_Trigger ( Speed_Dec_Past 35.0 ReleaseLoopRelease ()
 ) 
 )
```
 *Skip ( \*\* Again volume and {optionaly} frequency curves are used to achieve the crossover \*\* ) VolumeCurve( SpeedControlled CurvePoints ( 4 0.0 0.0 Granularity ( 0.05 ) ) <i>(a)*  $\frac{1}{2}$  *)*  $\frac{1}{2}$  *(b)*  $\frac{1}{2}$  *(b)*  $\frac{1}{2}$  *(b)*  $\frac{1}{2}$  *(b)*  $\frac{1}{2}$  *(b)*  $\frac{1}{2}$  *(b)*  $\frac{1}{2}$  *(b)*  $\frac{1}{2}$  *(b)*  $\frac{1}{2}$  *(b)*  $\frac{1}{2}$  *(b)*  $\frac{1}{2}$  *(b) Stream ( Priority ( 6 ) Triggers ( 1 Skip ( \*\* Here a distance travelled trigger is used to play the rail joint sounds every 50m \*\* ) Dist\_Travelled\_Trigger ( Dist\_Min\_Max ( 50 50 ) Volume\_Min\_Max ( 0.3 0.4 ) PlayOneShot ( 6 File ( "steam\_joint1.wav" -1 ) File ( "steam\_joint2.wav" -1 ) File ( "steam\_joint3.wav" -1 ) File ( "steam\_joint4.wav" -1 ) File ( "steam\_joint5.wav" -1 ) File ( "steam\_joint6.wav" -1 ) SelectionMethod ( RandomSelection ) ) ) ) ) ) ) ScalabiltyGroup( 0 Activation ( Distance ( 100 ) TrackType ( 0 ) CabCam() PassengerCam()) Deactivation( Distance ( 100 ) TrackType ( 0 ) ExternalCam() ) Stereo ( ) Volume ( 0.5 ) Streams ( 3 Stream ( Priority ( 6 ) Triggers ( 4 Variable\_Trigger ( Speed\_Inc\_Past 1.0 StartLoop ( 1 File (*   $\textit{SelectionMethod}$  ( SequentialSelection ) ) ) <br> *Variable Trigger ( Speed Inc Past 40.0* ReleaseLoopRelease ( ) *Variable\_Trigger ( Speed\_Inc\_Past 40.0 ) Variable\_Trigger ( Speed\_Dec\_Past 40.0 StartLoop ( 1 File (*   $\text{SelectionMethod} \left( \begin{array}{ccc} \text{SequentialSelection} & 0 \\ \text{SequentialSelection} & 1.0 \end{array} \right)$  ) ) <br>Variable Trigger ( Speed Dec Past 1.0 ReleaseLoopRelease ( ) *Variable Trigger ( Speed Dec Past 1.0 Release 1.0 Release 1.0 Release () ) <i>)*  $\frac{1}{2}$  **)**  $\frac{1}{2}$  **(**)  $\frac{1}{2}$  **(**)  $\frac{1}{2}$  **(**)  $\frac{1}{2}$  **(**)  $\frac{1}{2}$  **(**)  $\frac{1}{2}$  **(**)  $\frac{1}{2}$  **(**)  $\frac{1}{2}$  **(**)  $\frac{1}{2}$  **(**)  $\frac{1}{2}$  **(**)  $\frac{1}{2}$  **(**)  $\frac{1}{2}$  **(**)  $\frac{1}{2}$  **(**)  $\frac{1}{$  *VolumeCurve( SpeedControlled CurvePoints ( 4 0.0 0.0 15.0 1.0 35.0 1.0 40.0 0.0 ) Granularity ( 0.05 ) ) Skip ( \*\* A frequency curve could be used here to fine tune the crossover point. \*\* ) <i>(a)*  $\frac{1}{2}$  *)*  $\frac{1}{2}$  *(b)*  $\frac{1}{2}$  *(b)*  $\frac{1}{2}$  *(b)*  $\frac{1}{2}$  *(b)*  $\frac{1}{2}$  *(b)*  $\frac{1}{2}$  *(b)*  $\frac{1}{2}$  *(b)*  $\frac{1}{2}$  *(b)*  $\frac{1}{2}$  *(b)*  $\frac{1}{2}$  *(b)*  $\frac{1}{2}$  *(b) Stream ( Priority ( 6 ) Triggers ( 2 Variable\_Trigger ( Speed\_Inc\_Past 35.0 StartLoop ( 1 File (*   $\text{SelectionMethod} \begin{array}{c} \text{Sequence} \\ \text{Sequence} \end{array} \begin{array}{c} \text{Sequence} \\ \text{Therefore} \end{array} \begin{array}{c} \text{)} \\ \text{Reference} \end{array}$ *Variable\_Trigger ( Speed\_Dec\_Past 35.0*  $V$  *) ) Skip ( \*\* Again volume and {optionaly} frequency curves are used to achieve the crossover VolumeCurve( SpeedControlled CurvePoints ( 4 0.0 0.0 35.0 0.0 40.0 0.6 100.0 0.6 ) Granularity ( 0.05 ) ) <i>(a)*  $\frac{1}{2}$  *)*  $\frac{1}{2}$  *(b)*  $\frac{1}{2}$  *(b)*  $\frac{1}{2}$  *(b)*  $\frac{1}{2}$  *(b)*  $\frac{1}{2}$  *(b)*  $\frac{1}{2}$  *(b)*  $\frac{1}{2}$  *(b)*  $\frac{1}{2}$  *(b)*  $\frac{1}{2}$  *(b)*  $\frac{1}{2}$  *(b)*  $\frac{1}{2}$  *(b) Stream ( Priority ( 6 ) Triggers ( 1 Skip ( \*\* Here a distance travelled trigger is used to play the rail joint sounds every 50m \*\* ) Dist\_Travelled\_Trigger ( Dist\_Min\_Max ( 50 50 ) Volume\_Min\_Max ( 0.3 0.4 ) PlayOneShot ( 3 File ( "steam\_joint1.wav" -1 ) File ( "steam\_joint2.wav" -1 ) File ( "steam\_joint3.wav" -1 ) SelectionMethod ( RandomSelection ) ) ) )* 

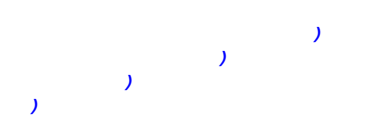

## **V – TRATAMIENTO DE LOS ARCHIVOS DE SONIDO.**

Para obtener capturas podéis utilizar cualquier medio que tengáis a vuestro alcance, desde películas en formato avi o mpg hasta una grabadora (como hago yo) pasando por los mp3 que registran en ese formato. Hay diversos programas que convierten cualquier formato en archivos .wav que son los que utiliza el simulador. Aquí os recojo algunos.

- TMPGenc .- Con este programa pasáis cualquier formato de vídeo a una grabación de sonido a mp2, que tampoco nos valdría pero es un intermedio. [\(http://www.tmpgenc.net/e\\_main.html](http://www.tmpgenc.net/e_main.html))
- Audio Convert .- Con este conseguís pasar cualquier formato de audio a formato wav, que si nos vale. (<http://www.rmbsoft.com/vc.asp>)
- Goldwave .- Este es el mas útil y versátil y os servirá para insertar las marcas en los archivos wav para crear bucles. Os lo comentare un poco por encima para que os defendáis. ([http://www.goldwave.com\)](http://www.goldwave.com).
- Nero Wave Editor .- Esta es una aplicación que viene con el grabador Nero. Es muy sencilla de utilizar y para procesar, limpiar y recortar los archivos wav viene muy bien.
- Grabadora de sonidos de Windows .- Puede parecer una tontería, pero con ella paso los sonidos que registro en un cassette a formato wav justo antes de pasar a recortar aquello que sobra.
- Editor de sonido de la tarjeta de sonido .- Todas las tarjetas suelen llevar esta aplicación y también ayuda para procesar los archivos de sonido.

En definitiva, cualquier programa de sonido puede serviros para procesar la captura. Aunque finalmente necesitareis de un programa que os permita incluir esas marcas para crear bucles. El mas extendido por lo que he leído es el programa Goldwave. No es muy complejo de manejar y permite todas aquellas filigranas que podáis pensar.

Los sonidos interiores tienen que estar registrados a 352 Kbps, 16 bit, a 11 Khz y en estéreo. Hay quien utiliza otros valores, pero son raros de encontrar y la mayoría utiliza estos. Para los sonidos exteriores, los valores son 176 Kbps, 16 bit, a 11 Khz en mono. En alguna ocasión he tenido problemas porque la velocidad de transmisión no era la misma, aunque si la frecuencia. Este problema lo corregí simplemente con la grabadora de Windows, por ejemplo, y ya dejaron de sonar a chirridos sicofonicos... que mas que un tren de línea parecía el de la bruja.

Lo primero que hay que hacer es ajustarle las propiedades. Os vais arriba y pincháis en OPTIONS y luego en CONTROL PROPERTIES, mas o menos como quedan en esta foto:

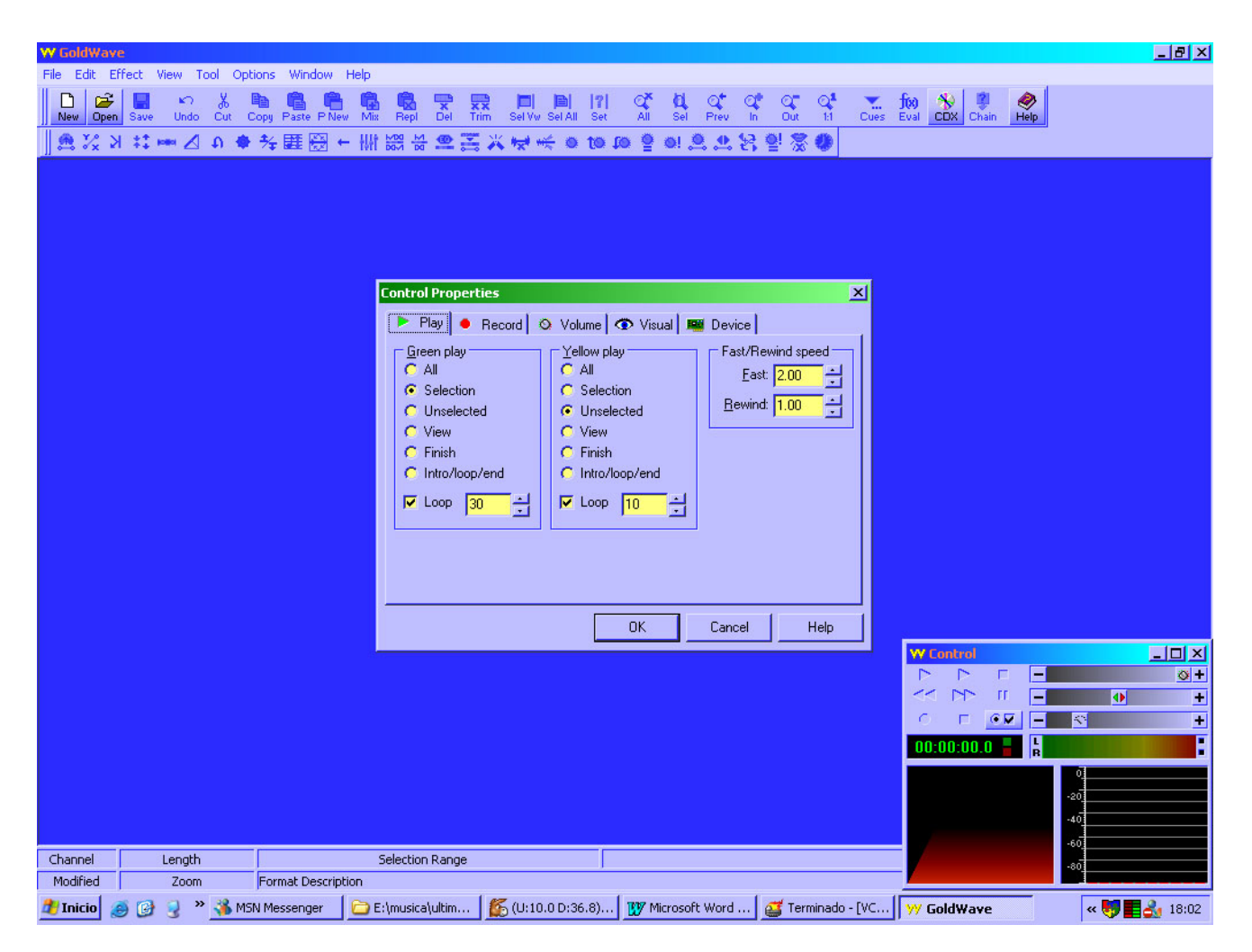

Mas cosas: Ahora abrís un archivo de sonido del MSTS y pincháis en EFFECT. Os desplegara un menú, y abajo del todo, en RESAMPLE le configuráis para que se quede a 11025 Hz, que es la frecuencia a la que trabaja el simulador. Fijaos que para reproducir el sonido tenéis dos iconos, uno en verde y otro en amarillo. El verde reproduce la parte del archivo que tengáis seleccionado, mientras que el amarillo reproduce lo que no esta seleccionado, y lo repite hasta un total de 30 veces, como esta configurado en la foto de arriba.

Bien, pues suponemos que tenemos el sonido de un silbato y queremos establecerle las dos marcas entre las que se repetirá una y otra vez generándose un bucle. Esto es complicado y requiere muuuuucha paciencia y alguna que otra aspirina. Lo que hacemos es ir seleccionando una y otra vez parte del archivo hasta que nos convenza de que no hay saltos ni sonidos extraños, que quede un bucle decente. Entonces pinchamos en la barra de arriba donde pone CUES... bien pinchando en TOOLS y escogiendo del menú que se despliega la opción CUE POINTS. Bien, ahora creáis una marca pinchando en NEW, que quede en el 00:00:00.00000 y le dais el nombre que queráis. Repetís este proceso un par de veces mas, pero en estas ocasiones pinchando en AT START y le llamáis "inicio" y en AT FINISH y le llamáis "final". Por ultimo, pincháis seleccionando la primera marca y luego la borráis mediante DELETE. El motivo es por una historia que hace el simulador que no reproduce bien las marcas y hay que generar una primera que luego debe desaparecer. No termino de comprenderlo pero es el procedimiento que sigue todo el mundo.

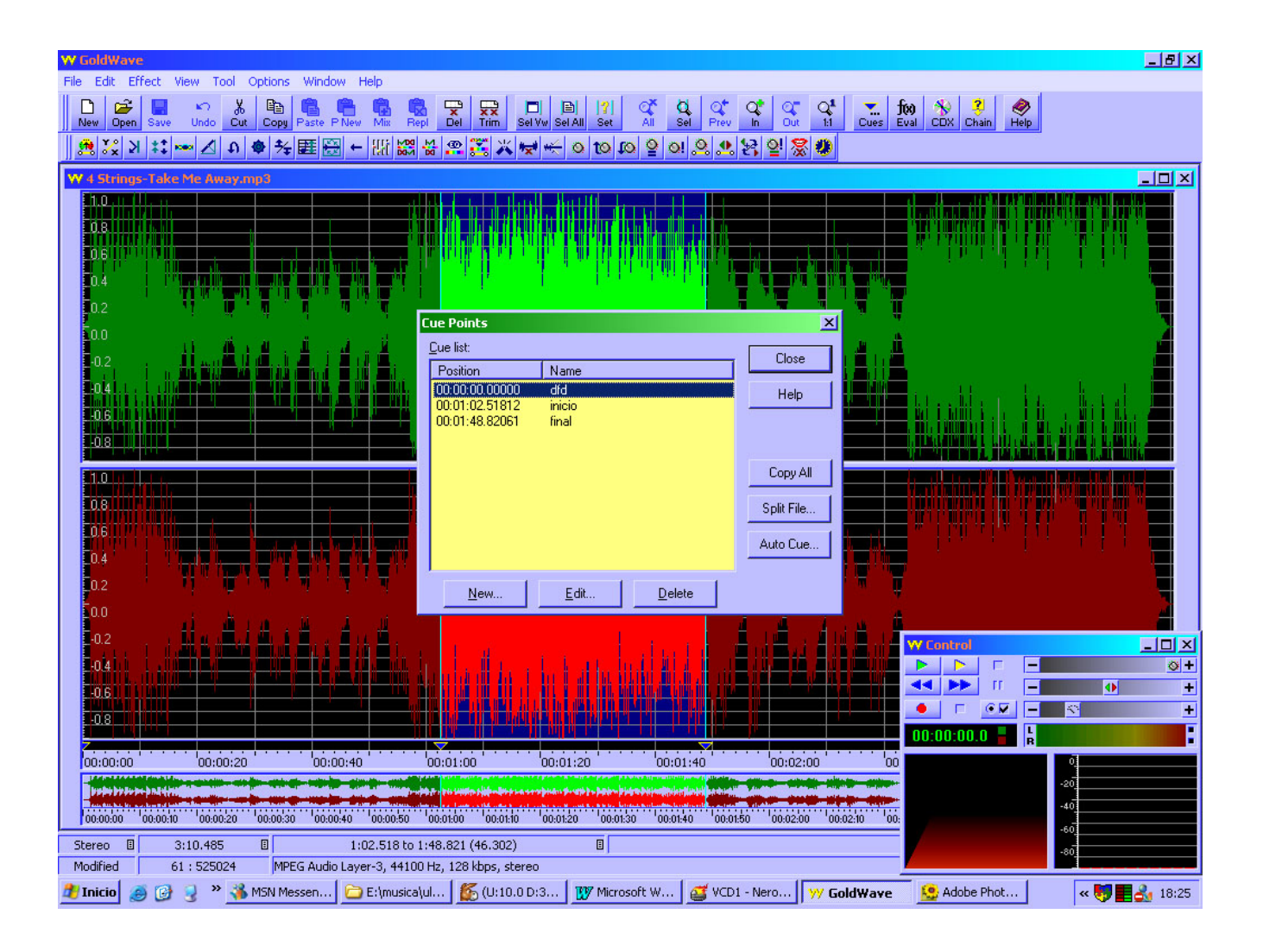

Ahora, cuando vayáis a grabar un sonido procesado, cuando le deis a la opción SAVE AS podréis escoger la frecuencia a la que le registráis, y en mono o estéreo. Tened en cuenta que es mas sencillo tratar archivos en mono que en estero, porque en lugar de 2 gráficas (verde y roja) tendremos solo una (verde).

Un ultimo apunte: Si queréis meterle eco, lo primero que tenéis que hacer es rebajar el volumen del archivo al 85%, y luego ajustar el efecto del eco con un retraso (DELAY) de 0.100 segundos y reducirle el volumen un 40%. Estas opciones se encuentran en un menú que se despliega pinchando en EFFECT. También podéis jugar con los ecualizadores para intentar introducirle el efecto que hace el cierre hermético del vagón en el interior (probad con los 3 ecualizadores mas a la derecha).

## **VI – AGRADECIMIENTOS Y LIMITACIONES.**

 Me gustaría agradecer a todos aquellos intrépidos que se han aventurado antes que yo en este jardín salvaje poco explorado sus indicaciones y avances que aquí os recojo. Hay unos tutoriales muy majos en <http://steam4me.railpage.org.au/trainsim/tutorials> que son de gran ayuda, pero como de costumbre, vienen en la lengua del imperio y así como que seducen poco, la verdad. También a todos aquellos que me habéis ayudado a conseguir sonidos, otros que me habéis animado a continuar, a aquellos que me proponéis participar en vuestros proyectos, y a todos los que de una u otra manera agradecéis las horas que paso encerrado en mi santuario verde ensayando una y otra vez... En definitiva, a todos y cada uno de los que andamos en Trensim y en Tranvía.

 Espero que os sirva de ayuda y de iniciación a este mundillo. Evidentemente no me he propuesto redactar un tratado sino unas breves notas (y me he ido a 47 folios...) donde os recojo mis limitados conocimientos y a partir de aquí, que sigáis investigando y avancemos entre todos en la ardua labor de hacer un pelin mas real el simulador. Para mi es un placer poder colaborar. Recibid un saludo de otro aficionado mas.

 Este trabajo queda limitado al uso ilimitado de todos los compañeros que apreciamos y disfrutamos con el simulador y con el mundillo de los trenes virtuales. Como os podéis imaginar, no me entusiasma la idea de que lo copie algún espabilado de turno y luego se ponga medallas en cualquier rincón del mundo, pero tengo demasiadas cosas que hacer como para ir a tirarle de la oreja y decirle que sea un niño bueno. Por lo tanto, somos todos mayorcitos para saber que es lo que se debe y lo que no con el material que utilizamos todos obtenido de forma gratuita en estos portales. Si consideráis oportuno hacer correcciones sobre el me parece estupendo, pues la idea es que sea una herramienta de trabajo, y cualquier libro de los que he utilizado en la facultad tiene notas hasta en las tapas...

Melquiadex (Eduardo), Febrero de 2006-02-14

## **VII – TABLAS.**

Aquí os dejo los disparadores, o activadores, y su significado. Hay algunos que no termino de comprender para que son ni lo que quieren decir y esos os los dejo en ingles que seguro que lo entenderéis mejor vosotros.

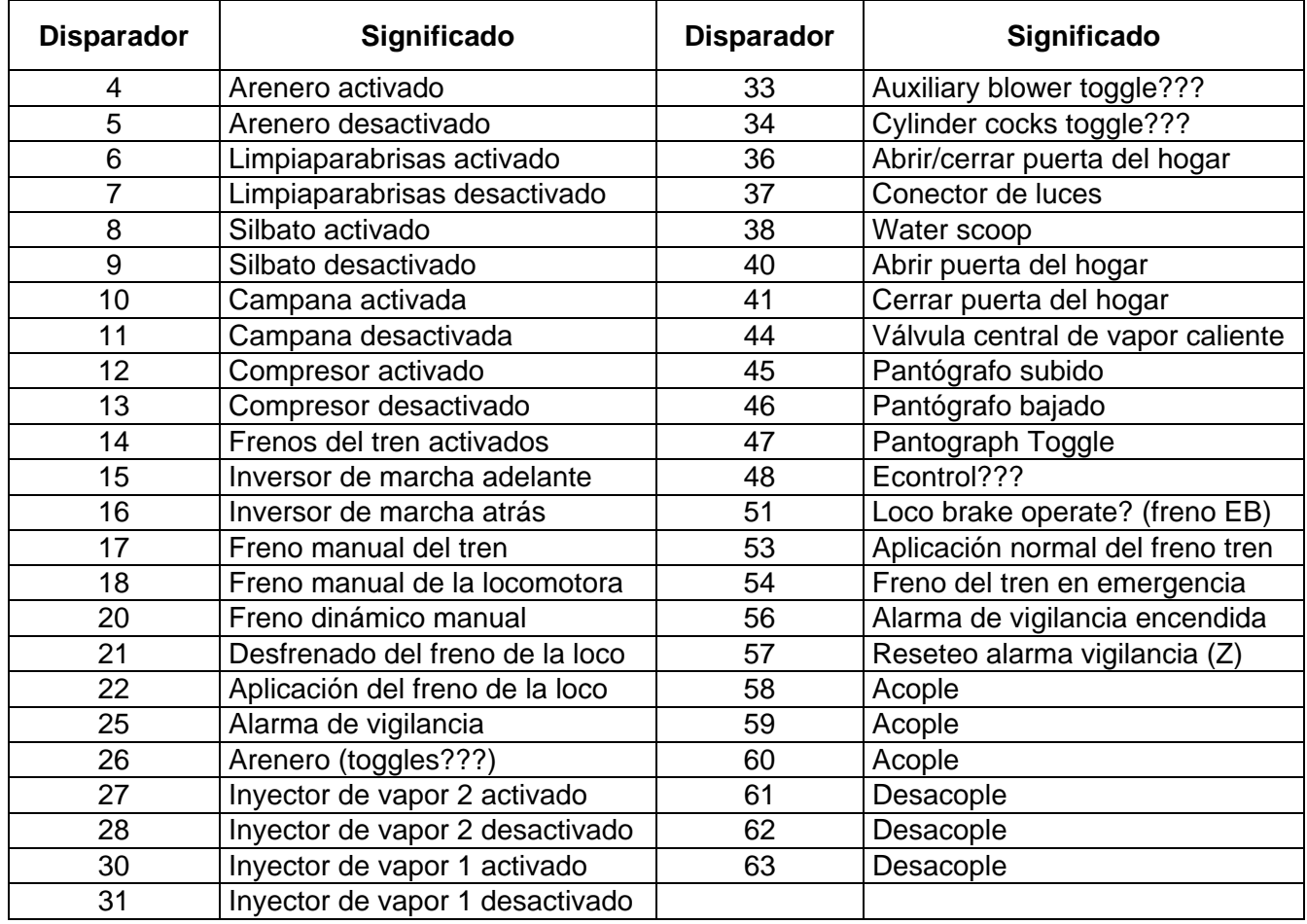

A continuación unas tablas de equivalencia entre km/h y m/s.

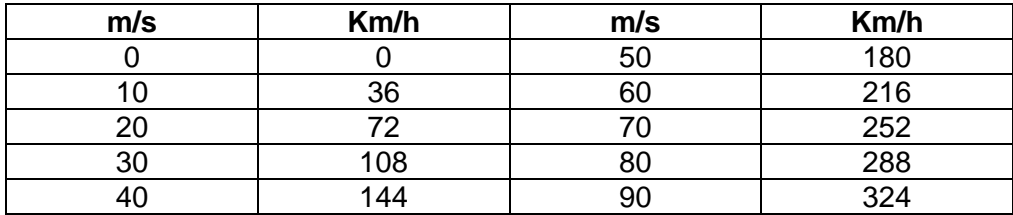